# $(Intenso)^<sup>®</sup>$

# **Intenso Video Driver**

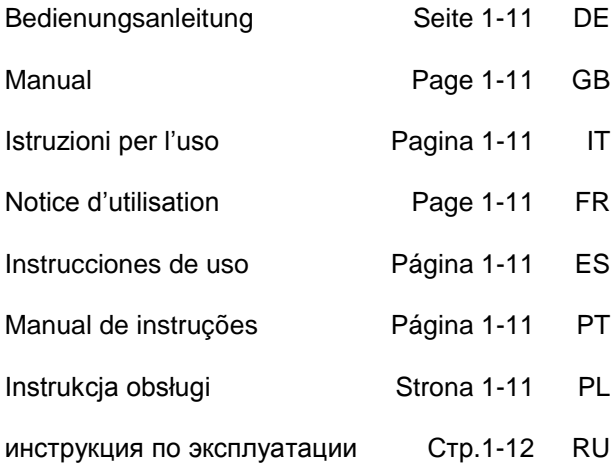

# <span id="page-1-0"></span>1. Inhaltsübersicht

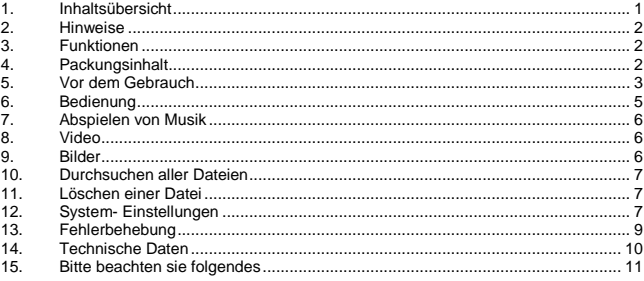

# <span id="page-2-0"></span>**2. Hinweise**

- Vermeiden Sie einen harten Aufprall des Gerätes.
- Verwenden Sie das Gerät nicht in extrem kalten, heißen, feuchten oder staubigen Gebieten. Setzen sie es ebenfalls keinen direkten Sonnenstrahlen aus.
- Führen Sie häufiger Datensicherungen durch, um einen möglichen Datenverlust zu vermeiden.
- Vermeiden Sie das Benutzen in stark magnetisierten Feldern.
- Schützen Sie das Gerät vor Nässe. Wenn Feuchtigkeit in das Gerät eintritt, schalten Sie es bitte unverzüglich aus, danach säubern und trocknen Sie bitte das Gerät.
- Verwenden Sie bitte keine chemischen Lösungen, um das Gerät zu säubern. Hier bitte nur ein trockenes Tuch verwenden.
- Wir sind nicht haftbar für Schäden oder Datenverlust bei einer Fehlfunktion, fehlerhafter Handhabung, eigenhändiger Reparatur des Geräts oder Wechseln des Akkus.
- Bitte zerlegen Sie das Gerät nicht in Einzelteile, und versuchen Sie bitte nicht, es selbst zu reparieren, da die Garantie in diesem Fall erlischt.
- Bei Verwendung von Ohr- oder Kopfhörern in zu hoher Lautstärke kann es zu einer dauerhaften Schädigung des Gehörs kommen.

# <span id="page-2-1"></span>**3. Funktionen**

- MP3&WMA Player
- AVI Video Player
- JPEG, BMP Bildbetrachter
- Memory Card Lesegerät
- Ordner Navigation
- Wechseldatenträger
- Wiederaufladbarer Li-polymer Akku

# <span id="page-2-2"></span>**4. Packungsinhalt**

Bitte überprüfen Sie den Packungsinhalt auf Vollständigkeit

- Intenso Video Driver
- Stereo- Kopfhörer
- Konvertierungssoftware (AVI-Format)
- USB Kabel
- Bedienungsanleitung + Garantiekarte

# <span id="page-3-0"></span>**5. Vor dem Gebrauch**

### **Verbinden mit dem PC**

Bei den Betriebssystemen Windows 98/SE installieren Sie bitte einen Treiber, bevor Sie den Player mit dem PC verbinden. (Download finden Sie unter [www.intenso.de\)](http://www.intenso.de/) Für die Betriebssysteme WIN 2000/XP/ME/Vista/Windows7 ist eine Installation des Treibers nicht nötig.

Gehen Sie hier bitte wie folgt vor:

- (1) Entfernen Sie bitte vor Benutzung die Plastikkarte aus dem Micro SD Karten-Slot.
- (2) Verbinden Sie den Player mit dem USB-Anschluss des PC.
- (3) Es öffnet sich das Fenster "Intenso". Nun können Sie die Daten von ihrer Festplatte auf dem Wechseldatenträger speichern.

### **Sicheres Entfernen vom PC**

Für Windows 2000/XP/ME/Vista/Windows7:

Klicken Sie mit der rechten Maustaste unten rechts in der Taskleiste auf das Symbol "Hardware sicher entfernen". Aus dem erscheinenden Kontextmenü wählen Sie bitte den Punkt "USB- Massenspeichergerät-Laufwerk entfernen" mit der linken Maustaste aus. Vergewissern Sie sich bitte, dass die Datenübertragung vollständig abgeschlossen ist. Nun können Sie das Gerät entfernen.

Für Windows 98/SE:

Wählen Sie das Gerät im "Gerätemanager" mit der linken Maustaste aus. Klicken Sie nun auf den Menüpunkt "Entfernen". Stellen Sie auch hier sicher, dass die Datenübertragung vollständig abgeschlossen ist. Das Gerät kann nun vom PC getrennt werden.

### **Laden des Akkus:**

Das Gerät verfügt über einen eingebauten Li-polymer Akku. Der Akku wird über die USB-Verbindung zu Ihrem PC geladen.

Bei der ersten Benutzung des Gerätes achten Sie bitte darauf, dass Sie den Akku vollständig aufladen, dieser Vorgang dauert in der Regel 3 Stunden.

Um den Akku aufzuladen, verbinden Sie bitte das Gerät über das USB-Kabel mit dem PC. Der Ladevorgang startet automatisch.

Wenn Sie den aktuellen Status des Ladevorganges erfahren möchten, trennen Sie bitte das Gerät von dem PC. Sie sehen auf dem Display oben rechts ein Batteriesymbol. Leuchtet dieses Symbol grün, ist der Akku vollständig aufgeladen.

**Hinweis:** Für eine optimale Leistungsfähigkeit muss der Li-polymer Akku regelmäßig genutzt werden. Sollte dies nicht der Fall sein, laden Sie den Akku mindestens einmal pro Monat vollständig auf.

### **Nutzung einer Micro SD Card:**

Das Gerät hat einen microSD Karten Steckplatz. Benutzung einer microSD Card:

- (1) Stecken Sie die Micro SD Karte in den Card Slot
- (2) Drücken und halten Sie den Menü Button, um das Hauptmenü aufzurufen.
- (3) Wählen Sie "Ordner Übersicht" und drücken den Menu Button, um in die "Ordner Übersicht" zu gelangen
- (4) In der Ordner Übersicht finden Sie 2 Verzeichnisse: "Interner Speicher" und "Speicherkarte". Um Audio / Video Dateien von der Micro SD Card abzuspielen, wählen Sie das Verzeichnis "Speicherkarte" aus.

### **Bedienungselement**

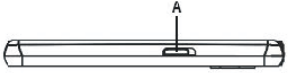

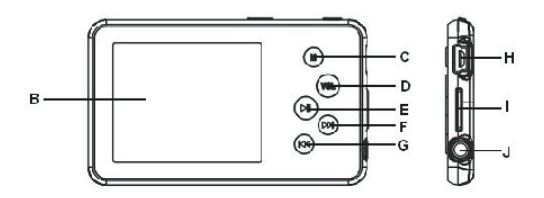

### **A. POWER SWITCH**

Ein- und Ausschalten des Gerätes

### **B. LCD DISPLAY**

### **C. MENÜ**

Drücken Sie diese Taste ein paar Sekunden, um in das Hauptmenü zurückzukehren. Ein kurzes Drücken, um die Auswahl zu bestätigen oder um in das Ordnermenü zu gelangen.

### **D. VOL**

Regeln Sie die Lautstärke

### **E. PLAY / PAUSE**

- **F. Vorwärts**  Nächster Titel
- **G. Rückwärts** Vorheriger Titel
- **H. USB Port** mit dem PC verbinden
- **I. Micro SD Karten Slot**
- **J. Kopfhöreranschluss**

### **Ein- und Ausschalten,**

Einschalten

- (1) Schieben Sie den **ON/OFF** Schalter nach rechts auf die Position ON.
- (2) Drücken Sie die **PLAY/PAUSE** Taste und halten Sie diese Taste gedrückt bis sich das Display einschaltet.

Ausschalten,

- (1) Drücken Sie die **PLAY/PAUSE** Taste und halte Sie diese gedrückt bis sich das Display ausschaltet.
- (2) Schieben Sie den **ON/OFF** Schalter nach links auf auf die Position OFF.

*Anmerkung: Dieser Player hat eine Energiespar Einrichtung, das Gerät schaltet sich automatisch aus wenn es mehr als drei Minuten unbenutzt ist.* 

# <span id="page-5-0"></span>**6. Bedienung**

### **Play/Pause**

Betätigen Sie die Taste "E" (Play/Pause) für Abspielen oder Pause.

### **Lautstärke bei Musik- / Videowiedergabe**

Drücken Sie die Taste **"D" (VOL)**. Nun erscheint auf dem Display die Volumenleiste. Drücken Sie die Taste **"F" (Vorwärts)** bzw. **"G" (Rückwärts)** um die Lautstärke zu regeln. Bestätigen Sie die Einstellungen mit der Taste ..D" (VOL).

**Auswahl des nächsten Tracks (nächster Titel)**

Kurzes Betätigen der Taste "F" (Vorwärts).

**Auswahl des vorherigen Tracks (vorheriger Titel)**

Kurzes Betätigen der Taste "G" (Rückwärts).

### **Vorspulen**

Taste **"F" (Vorwärts)** gedrückt halten

### **Zurückspulen**

Taste **"G" (Rückwärts)** gedrückt halten

### **Tasten Sperren/ Entsperren**

Drücken Sie die Tasten "E" (Play/ Pause) und "C" (Menü) gleichzeitig

### **A-B Repeat bei der Musikwiedergabe**

Um einen bestimmten Ausschnitt eines Tracks in Schleife abzuspielen.

- (1) Während des Abspielens kurz die Taste "D" (VOL) betätigen, um in das Lautstärkemenü zu gelangen. Gleichzeitig wird der A-B Repeat Modus aktiviert
- (2) Drücken Sie die Taste **"C" (Menü)** um den Startpunkt der Schleife festzulegen.
- (3) Betätigen Sie die Taste **"C" (Menü)** erneut, um den Endpunkt der Schleife festzulegen.
- (4) Um den A-B Repeat Modus zu verlassen, drücken Sie die Taste **"D" (Vol)**.

# <span id="page-6-0"></span>**7. Abspielen von Musik**

### **Musik-Modus**

Drücken und halten Sie die Menü-Taste, um in das Hauptmenü zu gelangen. Wählen Sie "Musik" und bestätigen Sie mit der Menü-Taste. Starten Sie die Wiedergabe mit der Play-Taste.

### **Ordner Übersicht**

Drücken Sie im Musik-Modus kurz die Menü-Taste.

Mit der Vorwärts/ Rückwärts-Taste können Sie den gewünschten Ordner oder Musiktitel auswählen. Mit der Menütaste bestätigen Sie ihre Auswahl.

# <span id="page-6-1"></span>**8. Video**

- (1) Drücken und halten Sie den Menü-Button, um in das Hauptmenü zu gelangen.
- (2) Wählen Sie mit der Vorwärts/ Rückwärts-Taste den Video-Modus aus.
- (3) Mit der Play/ Pause-Taste können Sie einen Videofilm starten. Die Vorwärts/Rückwärts Taste ermöglicht die Auswahl einer beliebigen Video-Datei aus ihrem Verzeichnis.
- (4) Mit der Menü-Taste können Sie während der Wiedergabe die Ordner-Übersicht aufrufen.

<span id="page-6-2"></span>**Hinweis:** Dieser Player kann nur AVI-Formate abspielen.

### **9. Bilder**

### **Anzeigen von Bilder**

- (1) Drücken und halten Sie den Menü-Button, um in das Hauptmenü zu gelangen
- (2) Wählen Sie mit der Vorwärts/Rückwärts-Taste den Bilder Modus aus.
- (3) Wenn Sie ein Bild ausgewählt haben, gelangen Sie mit der Vorwärts/Rückwärts Taste zum nächsten Bild. Mit der Play/Pause-Taste können Sie eine Diashow starten. Mit der Menü-Taste können Sie die Ordner Navigation aufrufen.

**Hinweis:** Das Gerät kann nur Bilder im JPG- und BMP Format wiedergeben.

# <span id="page-7-0"></span>**10. Durchsuchen aller Dateien**

Um alle gespeicherten Dateien im Player zu durchsuchen, gehen Sie wie folgt vor:

- (1) Drücken und halten Sie den Menü-Button, um in das Hauptmenü zu gelangen.
- (2) Wählen Sie den Menüpunkt "Ordner Übersicht" aus. Sie können nun zwischen "Interner Speicher" und "Micro SD-Karte" wählen. Bestätigen Sie mit der Menü-Taste.
- (3) Mit der Vorwärts/ Rückwärts-Taste wählen Sie die gewünschte Datei aus und bestätigen Sie die Auswahl mit der Menü-Taste.

# <span id="page-7-1"></span>**11. Löschen einer Datei**

- (1) Wählen Sie in der Ordner-Übersicht die Datei aus, welche Sie löschen möchten.
- (2) Drücken und halten Sie die VOL-Taste, bis eine Dialogbox erscheint.
- (3) Wählen Sie mit der Vorwärts/ Rückwärts-Taste "Ja" aus und bestätigen Sie mit der Menü-Taste.

# <span id="page-7-2"></span>**12. System- Einstellungen**

### **Anpassen der Einstellungen:**

- (1) Wählen Sie im Hauptmenü den Punkt "Einstellungen" aus.
- (2) Mit der Vorwärts/Rückwärts-Taste wählen Sie den von Ihnen gewünschten Menü-Punkt aus und bestätigen Sie diesen mit der Menü-Taste, um die Einstellungen zu ändern. Mit der "VOL-Taste" kehren Sie zurück.

### **Musik**

### **Wiederholung**

- (1) **Titel einfach:** Spielt den aktuellen Track und stoppt dann die Wiedergabe.
- (2) **Titel wiederholen:** Wiederholt den aktuellen Track.
- (3) **Ordner einfach:** Wiederholt die Titel in dem ausgewählten Ordner einmal und stoppt dann die Wiedergabe
- (4) **Ordner wiederholen:** Wiederholt alle Titel aus dem aktuellen Ordner.
- (5) **Alle Titel einmal:** Spielt alle gespeicherten Titel ab und beendet die Wiedergabe mit dem letzten Titel.
- (6) **Alle Titel wiederholen:** Wiederholt alle gespeicherten Titel.
- (7) **Intro Funktion:** Spielt die ersten 10 Sek. jeder Audio-Datei.

### **Wiedergabemodus**

- (1) **Normale Wiedergabe:** Spielt Audiodateien nach der Reihenfolge
- (2) **Zufällige Wiedergabe:** Zufällige Wiedergabe der Titel.

### **Equalizer auswählen**

Normal, 3D, Rock, Pop, Klassik, Bass, Jazz, Benutzerdefinierter Equalizer

### **Benutzerdefinierter Equalizer**

- (1) Drücken Sie die VOL-Taste, um die EQ-Spalte zu aktivieren.
- (2) Betätigen Sie die Vorwärts/ Rückwärts-Taste, um die Werte einzustellen.
- (3) Wiederholen Sie das Drücken der VOL-Taste bis der Cursor auf dem "JA"-Button ist und bestätigen Sie mit der Menü-Taste.
- (4) Wählen Sie nun im EQ- Menü die Option "Benutzerdefinierter Equalizer" aus, um die Einstellungen zu nutzen.

### **Bild & Text Diashow**

### **Text**

Wählen sie das Zeitintervall für das Umblättern von der aktuellen Seite zur nächsten Seite.

### **Bilder**

Wählen Sie das Zeitintervall zwischen dem aktuellen Bild und dem nächsten Bild.

### **Display Einstellungen**

### **Beleuchtungszeit**

5 Sekunden, 10 Sekunden, 15 Sekunden, 20 Sekunden, 30 Sekunden, Immer an

### **Helligkeit**

(Bestimmen Sie die Helligkeit des Display)

### **Beleuchtungsmodus**

**Normal Energiesparmodus** (Schaltet die Displaybeleuchtung aus, wenn keine Bedienung erfolgt)

### **System**

**Über:** Informationen über das Produkt **Firmware Update**: Update der Firmware **Werkseinstellungen**: Lädt die Werkseinstellungen

### **Sleep Timer**

Aus, 10 Minuten, 15 Minuten, 30 Minuten, 60 Minuten, 120 Minuten

### **Sprachen**

Hier können Sie unterschiedliche Sprachen auswählen

# <span id="page-9-0"></span>**13. Fehlerbehebung**

### **Problem – Mögliche Gründe – Lösung Problem**

- **Es erscheint nichts auf dem Display.**
	- (1) Der Akku ist leer. Laden Sie den Akku.
	- (2) Die Tasten sind gesperrt. Entriegeln Sie die Tastensperre wie unter 6. Bedienung" beschrieben.
- **Das Gerät reagiert nicht, wenn die Play-Taste betätigt wird.**
	- (1) Die Tasten sind gesperrt. Entriegeln Sie die Tastensperre wie unter "6. Bedienung" beschrieben.

### **Bei der Wiedergabe fehlt der Ton.**

- (1) Die Lautstärke ist zu gering Erhöhen sie die Lautstärke im Lautstärkemenü
- (2) Audio-Datei defekt Bitte übertragen sie die Datei erneut
- **Es kann keine Verbindung zum PC hergestellt werden.**
	- (1) Der Treiber wurde nicht korrekt installiert Installieren Sie den Treiber erneut.
	- (2) Bitte führen sie ein Mainboardupdate aus (Beachten sie hierzu die Hinweise des Herstellers)
- **Der Anzeigewert der Zeit wechselt ständig.**
	- (1) Die Bit-Rate des MP3-Files wechselt während der Wiedergabe. Bitte benutzen Sie eine einheitliche Bit-Rate beim Komprimieren.
- **Der PC meldet einen Fehler beim Verbinden mit dem Gerät**
	- (1) Der Player wurde während der Datenübertragung vom PC getrennt. Bitte trennen Sie das Gerät niemals während der Datenübertragung.
- **Der angegebene Speicher des Gerätes stimmt mit dem wirklichen Speicher nicht überein.**
	- (1) Ein Teil des Speichers wird für Software, Formatierung und Displayeigenschaften genutzt.
- **MP3-Daten werden nicht richtig abgespielt.** 
	- (1) Die MP3- Daten wurden in ein falsches Format komprimiert, beispielsweise in MPEG 1 oder 2.

Löschen Sie die Dateiformate, welche nicht unterstützt werden.

- **Video-Daten können nicht abgespielt werden.**
	- (1) Das Format wird nicht unterstützt. Das Video Format muss AVI sein. Wenn dies nicht der Fall ist, konvertieren sie es bitte. Achten sie dabei auf die Formatgröße 220x176 Pixel
	- (2) Die Video-Datei ist defekt. Übertragen sie ihre Video Datei erneut

### **Die Fotos werden nicht angezeigt.**

- (1) Das Dateiformat wird nicht unterstützt. Konvertieren Sie das Foto bitte in ein JPG- oder BMP Format.
- (2) Das Bild hat eine Auflösung mit mehr als 7000x7000 Pixel Das Gerät unterstützt eine maximale Auflösung von 7000x7000 Pixel. Stellen Sie sicher, dass diese Auflösung nicht überschritten wird.

# <span id="page-10-0"></span>**14. Technische Daten**

**Unterstütze Kartenformate** microSD bis 2GB & microSDHC 4 | 8 GB

**Akkutyp** Wiederaufladbarer Li-polymer Akku

**Akkudauer** ~ 10 Stunden

**LCD** 2" Zoll TFT Bildschirm

**Kopfhörer** 5mW+5mW

**Video Format** AVI 220x176 Pixel

**Audio Formate** MP3, WMA

**Foto Format** JPEG, BMP

**Bildauflösung** 7000 x 7000 Pixel (Max.)

**Bit Rate** MP3: 8-320 kbps; WMA: 8-320 kbps

### **SNR**

90dB

**USB Port** USB2.0

**Betriebsbereit zwischen** 0° Celsius ~ +50° Celsius

**Lagertemperatur zwischen**  $-20^\circ$  Celsius ~  $+65^\circ$  Celsius

**Betriebsbereit bei einer rel. Luftfeuchtigkeit von** 20% ~ 90% (40° Celsius)

**Lagerfähig bei einer rel. Luftfeuchtigkeit von** 20% ~ 93% (40° Celsius)

# <span id="page-11-0"></span>**15. Bitte beachten sie folgendes**

- (1) Plug & Play ist nur bei Windows 2000/XP/Vista und Windows7 möglich. Bitte installieren Sie bei Windows 98/SE den Treiber.
- (2) Bitte entriegeln Sie die Tastensperre, um mit dem Gerät zu arbeiten.
- (3) Bitte laden Sie die Batterie, wenn dieses im Display angezeigt wird.
- (4) Bitte trennen Sie das Gerät vom PC nur wie erwähnt, um einen möglichen Datenverlust zu vermeiden.
- (5) Wenn die Aufnahmedatei sehr groß ist, dauert das Laden der Datei länger.
- (6) Eine Kompatibilität des Lesegerätes zu allen erhältlichen Micro SD Karten kann nicht garantiert werden.
- (7) Entfernen Sie bitte vor Benutzung die Plastikkarte aus dem Micro SD Kartenslot.
- (8) Softwareunterstützung für Windows 2000, Windows XP, Windows Vista und Windows7.

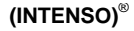

49377 Vechta Germany www.intenso.de

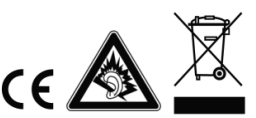

# <span id="page-12-0"></span>1. Index

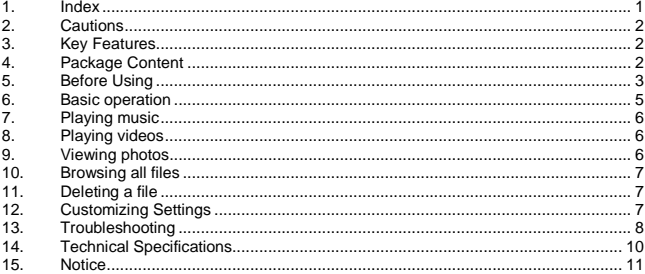

# <span id="page-13-0"></span>**2. Cautions**

- Protect the device from blows and don't drop it.
- Do not use the player in extreme heat or cold, or dusty or damp areas. Do not expose it to direct sunshine.
- Back up the data frequently in case of accidental data loss.
- Avoid using the player in a strong magnetic field.
- Keep the device away from water or other liquids. In the event that water or other liquids enter the device, power off the product immediately, and clean the device.
- Do not use chemical solutions to clean the device in order to avoid corrosion. Clean it with a dry cloth.
- We are not responsible for damage or lost data caused by malfunctions, misuse, repairing the device or battery replacement.
- Do not attempt to disassemble, repair or modify the product. This will void the guarantee.
- The use of earphones or headphones at high volume can cause permanent damage to your sense of hearing.

# <span id="page-13-1"></span>**3. Key Features**

- MP3&WMA Player
- AVI Video player
- JPEG, BMP image viewer
- Memory card reader
- Folder navigation
- Removable storage device
- Rechargeable li-polymer battery
- Customized settings

# <span id="page-13-2"></span>**4. Package Content**

Please check the package for the following items. If any one of them is missing, please contact the vendor:

- Intenso Video Driver
- Stereo earphones
- USB cable
- Conversion tool on mini-CDR
- User manual and warranty card

# <span id="page-14-0"></span>**5. Before Using**

### **Connecting to the PC**

If your PC"s operating system is Windows 98/SE, please install a driver before connecting the player to your PC. (Driver downloads are available at www.intenso.de). It is not necessary to install a driver if your operating system is WIN 2000/XP/ME/Vista/Windows7.

Please proceed as follows:

- (1) Remove the plastic card from the Micro SD Card slot before use.
- (2) Connect the player to a USB connector on the PC.
- (3) The "Intenso" window opens. You can now save data from your hard disk to the removable medium.

### **Safe removal from the PC**

For Windows 2000/XP/ME/Vista/Windows7:

Right click the "Safely Remove Hardware" icon in the taskbar at the bottom right. Left click "Remove USB storage device" in the context menu that appears. Please first make sure that the data transfer has been completed.

You can now remove the device.

For Windows 98/SE:

Left click the device in the Device Manager. Now click the menu item 'Remove'. Make sure in this case too that the data transfer has been completed. You can now disconnect the device from the PC.

### **Charging the battery:**

The device has a built-in rechargeable li-polymer battery. The battery is charged via the USB connection to your PC. Before using the device for the first time, please make sure that the battery is fully charged. This usually takes about 3 hours.

To charge the battery, connect the device to the PC using the USB cable. The charging procedure begins automatically. If you wish to check the current status of the charging procedure, please disconnect the device from the PC. You can see a battery symbol at the top right of the display. If this symbol lights up green, then the battery is fully charged.

**Note:** for optimum performance, the li-polymer battery must be used regularly. If this is not the case, fully charge the battery at least once per month.

### **Using the memory card**

The device has a memory card slot for reading data from a micro-SD card. To use a memory card:

- (1) Insert a Micro-SD card into the card slot on the unit body.
- (2) Press and hold the MENU button to display the main menu.
- (3) Select "Navigation" and press the MENU button to enter folder browser mode.
- (4) In folder browser mode, you will see two folders named "Inside Memory" and "Memory Card". To play the audio or video files stored on the memory card, access the "Memory Card" folder.

### **Key Descriptions**

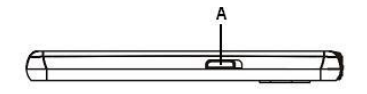

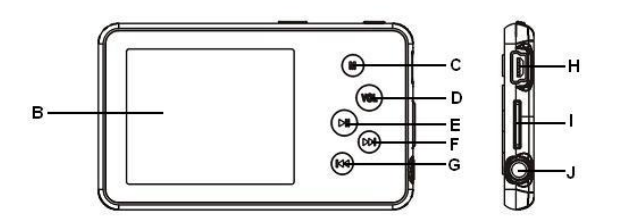

- **A. Power Switch:** Turn the power on or turn off
- **B. LCD Display**
- **C. MENU:** Hold for a while to enter the main menu. Briefly press to confirm selection or enter folder navigation mode.
- **D. VOL (volume):** Adjust the volume. Also return to the previous screen.
- **E. Play/Pause:** Turn the device on or off. Also play or pause audio files.
- **F. Next:** Play the next track. Also move down.
- **G. Previous:** Play the previous track. Also move up.
- **H. USB Port:** Connect to a computer
- **I. Memory Card Slot:** For inserting a Micro SD-card
- **J. Earphone Jack**

### **Power On/Off**

To switch on,

- (1) Slide the **ON/OFF Switch** to the right to turn on the power.
- (2) Press and hold the **PLAY/PAUSE** button until the display starts.

To switch off,

- (1) Press and hold the **PLAY/PAUSE** button until the display stop.
- (2) Slide the **ON/OFF Switch** to the left to turn off the power.

*Note: This player has a power-saving feature which enables the device to power off automatically if it is idle for about 3 minutes.*

# <span id="page-16-0"></span>**6. Basic operation**

### **Play/Pause**

Press the PLAY/PAUSE button to play or pause.

### **Adjust Volume**

Briefly press the VOL button to see a red volume icon animation. Press the PREVIOUS/NEXT button to decrease or increase volume. Press the VOL button to confirm.

**Previous Track** Briefly press the PREVIOUS button.

**Next Track** Briefly press the NEXT button.

**Fast Forward** Press and hold the NEXT button.

**Rewind**

Press and hold the PREVIOUS button.

### **Lock/unlock buttons**

Hold down the PLAY/PAUSE and MENU button simultaneously.

**A-B Repeat** To repeat a specific section of a track,

- (1) During play, briefly press the VOL button to enter A-B repeat mode.
- (2) Press the MENU button again to select the start point.
- (3) Press the MENU button again to select the end point.
- (4) To stop A-B repeat, press the MENU button, and then press the VOL button to exit.

# <span id="page-17-0"></span>**7. Playing music**

### **Entering music mode**

Press and hold the MENU button to display the main menu. Use the PREVIOUS/NEXT button to select "Music" menu, and press the MENU button to confirm selection. Now you are in MUSIC mode, referring to music playing using the basic operations.

### **Folder navigation**

To navigate through folders:

In MUSIC mode, briefly press the MENU button to enter folder navigation mode. Press the PREVIOUS/NEXT button to select a folder or track, and press the MENU button to confirm selection.

# <span id="page-17-1"></span>**8. Playing videos**

- (1) Press and hold the MENU button to display the main menu.
- (2) Use the PREVIOUS/NEXT button to select "Video" menu, and press the MENU button to enter video player mode.
- (3) Press the PREVIOUS/NEXT button to search a video file that you want to play, and press the MENU button to play. For detailed information about playing, see the "Basic Operation" section.
- (4) During playing, you can briefly press the MENU button to enter folder navigation mode.

<span id="page-17-2"></span>**Note:** This player can only play AVI videos.

# **9. Viewing photos**

To view photos,

- (1) Press and hold the MENU button to display the main menu.
- (2) Select "Photo" and press the MENU button to confirm. Press the PREVIOUS/NEXT button to select a folder or image, and press MENU to confirm.
- (3) Select the photo that you want to display and press the MENU button to enlarge it to the full screen. In full screen mode, you can press the PREVIOUS/NEXT button to display the previous or the next photo. Press the PLAY/PAUSE to start an automatic slide show, or press the MENU button to enter folder navigation mode.

**Note:** Some images may not be displayed. Try to use an image viewer (ACDSee for example) to convert them. See "Appendix – Convert image file" for details.

# <span id="page-18-0"></span>**10. Browsing all files**

To browse all files stored in the player,

- (1) Press and hold the MENU button to display the main menu.
- (2) Select "Navigation" and press the MENU button to enter browser mode.
- (3) Press PREVIOUS/NEXT button to select a file that you want to view, and press the MENU button to play or display it.

# <span id="page-18-1"></span>**11. Deleting a file**

To delete a file,

- (1) In folder navigation mode, select the file that you want to delete.
- (2) Press and hold the VOL button until a dialogue box appears.
- (3) Use the PREVIOUS/NEXT button to select "YES" and press the MENU button to confirm.

# <span id="page-18-2"></span>**12. Customizing Settings**

To customize the player settings:

- (1) On the main menu, select the "Settings" option and press the MENU button to enter system settings mode.
- (2) Press the PREVIOUS/NEXT button to select the settings option and press the MENU button to confirm or press the VOL button to cancel/return.

### **Music**

### **Repeat Mode**

- (1) **Once:** Play current track once and then stop
- (2) **Repeat 1**: Repeat current track
- (3) **Folder once:** Play all audio files in the current folder and stop after playing
- (4) **Folder Repeat:** Repeat all audio files in the current folder
- (5) **All Once:** Play all audio files stored in the player and stop after playing all
- (6) **All Repeat:** Repeat all audio files stored in the player
- (7) **Intro:** Play the first 10 seconds of every audio file

### **Play mode**

- (1) **Order:** Play audio files in order
- (2) **Shuffle:** Play audio files randomly

### **EQ Select**

Normal, 3D, Rock, Pop, Classical, Bass, Jazz, User EQ

### **User EQ Set**

(User-defined equalizer setting)

- (1) Press the VOL button to change EQ column.
- (2) Press the PREVIOUS/NEXT button to adjust value.
- (3) Repeat pressing the VOL button until the cursor is on the YES button, and then press the MENU button to confirm.
- (4) Go to the EQ Select menu, and select User EQ to enable the equalizer setting.

### **Auto Browse**

### **Text Browse**

(Set interval between the previous and the next page when the device is in auto page up/down mode.)

### **Photo Browse**

(Set interval between the previous and the next slide in auto slide show mode.)

### **Display**

**Bright Time** 5 seconds, 10 seconds, 15 seconds, 20 seconds, 30 seconds, Always On.

**Lum** (Set the brightness of the screen)

**Bright Mode Normal Power Save** (Turn off the screen when there is no activity within a certain time)

**System About:** Information about the product **Upgrade:** Upgrade the firmware **Default Set**: Restore the player to default setting

### **Power Off**

(Set the continuous playing time before the player is turned off automatically.) Off, 10 minutes, 15 minutes, 30 minutes, 60 minutes, 120 minutes

### **Language**

(Select language in which the on-screen text is displayed) Here you can choose between different languages

# <span id="page-19-0"></span>**13. Troubleshooting**

### **Problem - Possible Cause - Solution**

- **The LCD displays nothing when the device is started.**
	- (1) Battery is too low. Charge the battery.
	- (2) The keys are locked. Unlock the Hold switch by holding down the PLAY/PAUSE and MENU button.
- **The player doesn't respond when the Play button is pressed to play an audio file.**
	- (1) The keys are locked by the Hold switch Unlock the Hold switch by holding down the PLAY/PAUSE and MENU button.
- **No sound when playing an audio file.**
	- (1) The volume is too low. Adjust the volume.
	- (2) Bad audio file. Delete or skip the file.
- **The player cannot be connected to the PC.**
	- (1) The USB port is not supported by PC"s motherboard. Update or replace the PC"s motherboard.
- **The displayed time is changing constantly.**
	- $(1)$  The bit rate of the MP3 file is changing during playback. Try to use fixed bit rate to compress the MP3 file.
- **The PC has an error when you plug-in and unplug the player.**
	- (1) The player was disconnected from the PC abruptly while transferring files. Do not disconnect the player from the PC when transferring files.
- **Total memory displayed on the player is not in accordance with the marked amount.** 
	- (1) Part of memory is used to store programs and display characters.

### **Some of MP3 files cannot be played properly.**

- (1) The MP3 file is compressed by a standard, such as MPEG I Layer 1 or Layer 2 that the player does not support.
	- 1. Delete the unsupported MP3 files.
	- 2. Use MPEG I Layer 3 standard to compress the unsupported MP3 files.

### **The video cannot be played.**

- (1) The file format is not supported. Make sure the video is in AVI format. If not, use the provided converting tool to convert it.
- (2) The video data is corrupted Skip it or reload another file

### **The photo cannot be displayed**

- (1) The file format is not supported Try to use an image editor to convert it.
- (2) The image resolution is beyond the limitation of the device.
- The device supports a maximum resolution of 7000x7000 pixels. Make sure the resolution of the image does not exceed this limitation.

# <span id="page-21-0"></span>**14. Technical Specifications**

**Supported Micro SD-Cards** microSD up to 2GB & microSDHC 4 | 8 GB

**Battery Type** Rechargeable li-polymer battery

**Battery Life**  $~10$  hours

**LCD Display** 2.0-inch TFT screen

**Earphone Power** 5mW+5mW

**Video Format** AVI 220x176 pixel

**Audio Format** MP3, WMA

**Photo Format** JPEG, BMP

**Image Resolution** 7000x7000 pixels (Max.)

**Bit Rate** MP3: 8-320kbps; WMA: 8-320kbps

**SNR** >90dB

**USB Port** USB2.0

**Operating Temperature**  $0^{\circ}$ C ~ +50 $^{\circ}$ C

**Storage Temperature** -20℃ ~ +65℃

**Operating Relative Humidity** 20% ~ 90% (40℃)

**Storage Relative Humidity** 20% ~ 93% (40℃)

# <span id="page-22-0"></span>**15. Notice**

- (1) Plug & Play is available only with Windows 2000/XP/Vista and Windows7. Please install the driver in the case of Windows 98/SE.
- (2) Make sure all keys are enabled before operation. If they are locked, hold down the PLAY/PAUSE and VOL button to unlock them.
- (3) Please charge the battery immediately when the display indicates low battery, or the device will be powered off automatically.
- (4) Please disconnect the player from PC properly to avoid data loss.
- (5) When the recorded voice file is too large, the response of the device may be slow.
- (6) The device does not guarantee compatibility with all memory cards from various manufacturers.
- (7) Please remove the plastic card from the micro SD Card Slot before using the video cruiser.
- (8) Software Support only for Windows 2000, Windows XP, Windows Vista and Windows7.

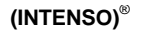

49377 Vechta Germany www.intenso.de

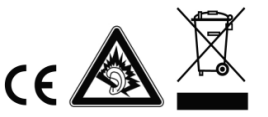

# <span id="page-23-0"></span>1. Indice

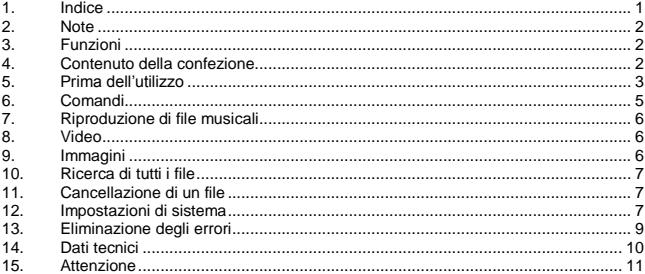

# <span id="page-24-0"></span>**2. Note**

- Non sottoporre l'apparecchio a forti scosse.
- Non utilizzare l'apparecchio in ambienti molto freddi, caldi, umidi o polverosi. Non esporlo all'azione diretta dei raggi solari.
- Eseguire regolarmente un backup per evitare la perdita di dati.
- Non utilizzare l'apparecchio in presenza di forti campi magnetici.
- Proteggere l'apparecchio dal bagnato. Se l'umidità dovesse penetrare nell'apparecchio, spegnerlo immediatamente. Poi ripulire e asciugare l'apparecchio.
- Non utilizzare soluzioni chimiche, per ripulire l'apparecchio. Utilizzare a questo scopo un panno asciutto.
- Decliniamo qualsiasi responsabilità per danni o per la perdita di dati causati da malfunzionamento, manovre errate, riparazioni eseguite di propria iniziativa o sostituzione degli accumulatori.
- Non smontare l'apparecchio e non cercare di ripararlo autonomamente. Queste operazioni fanno decadere la validità della garanzia.
- L'uso di auricolari o cuffie a volume troppo alto può comportare danni permanenti all'udito.

# <span id="page-24-1"></span>**3. Funzioni**

- Lettore MP3&WMA
- AVI Video Player
- Visualizzatore JPEG, BMP
- Lettore di schede di memoria
- Navigazione per cartelle
- Periferica
- Gioco
- **•** Batteria LiPo ricaricabile
- Impostazioni personalizzate

# <span id="page-24-2"></span>**4. Contenuto della confezione**

Verificare il contenuto della confezione

- **Intenso Video Driver**
- **Cuffie stereo**
- Software di conversione (formato AVI)
- Cavo USB
- Istruzioni d'uso + Tagliando di garanzia

# <span id="page-25-0"></span>**5. Prima dell'utilizzo**

### **Collegamento con il PC**

Per il funzionamento con il sistema operativo Windows 98/SE è necessario installare un driver prima di collegare il lettore con il PC. (I link sono disponibili al sito Internet [www.intenso.de\)](http://www.intenso.de/) Per i sistemi operativi WIN 2000/XP/ME/Vista/Windows7 non è necessario installare il driver.

Procedere nel seguente modo:

- (1) Prima dell'utilizzo rimuovere la scheda di plastica dal vano per micro SD.
- (2) Collegare il lettore con la porta USB del PC.
- (3) Si apre la finestra "Intenso" Ora è possibile salvare i dati dal disco fisso alla periferica.

### **Selezionare la funzione "Rimozione sicura dell'hardware"**

Per Windows 2000/XP/ME/Vista/Windows7:

Fare clic con il tasto destro del mouse sulla barra degli strumenti, a destra, sul simbolo "Rimozione sicura dell'hardware" Selezionare la voce del menu "Rimozione sicura della periferica di archiviazione di massa" con il tasto sinistro del mouse. Assicurarsi che la trasmissione dei dati sia terminata completamente. Rimuovere quindi l'apparecchio.

Per Windows 98/SE:

Selezionare l'apparecchio in "Gestione periferiche" con il tasto sinistro del mouse. Fare clic sulla voce del menu "Rimozione". Assicurarsi che la trasmissione dei dati sia terminata completamente. Scollegare ora l'apparecchio dal PC.

### **Caricamento della batteria**

L'apparecchio dispone di una batteria LiPo ricaricabile. La batteria si ricarica tramite collegamento USB al computer.

Per il primo utilizzo dell'apparecchio accertarsi che la batteria sia caricata completamente. Questa operazione richiede solitamente 3 ore.

Per ricaricare la batteria collegare l'apparecchio al PC mediante il cavo USB. L'operazione di caricamento si avvia automaticamente.

Se si desidera consultare lo stato dell'operazione di caricamento scollegare l'apparecchio dal PC. Sul display, a destra in alto, compare un simbolo che indica una batteria. Quando la batteria è caricata completamente questo simbolo si illumina di verde.

**Nota:** La batteria agli ioni di litio necessita di un utilizzo regolare per assicurare prestazioni ottimali. In caso contrario, caricare la batteria almeno una volta al mese.

### **Utilizzo di una scheda micro SD**:

L'apparecchio è dotato di vano per micro schede SD.

Utilizzo di una micro scheda SD:

- (1) Inserire la micro scheda SD nel vano schede
- (2) Tenere premuto il pulsante menu per richiamare il menu principale.
- (3) Selezionare "Panoramica cartelle" e premere il pulsante menu per passare alla "Panoramica cartelle"
- (4) Nella "Panoramica cartelle" ci sono 2 directory: "Memoria interna" e "Micro scheda". Per riprodurre file audio / video dalla micro scheda, selezionare la directory " Micro scheda".

### **Comandi**

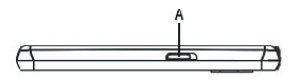

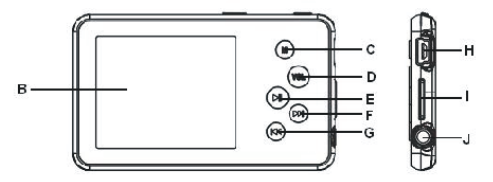

### **A. POWER SWITCH**

Accensione e spegnimento dell'apparecchio

### **B. DISPLAY LCD**

### **C. MENU**

Tenere premuto il tasto per due secondi per ritornare al menu principale. Premere una volta per confermare la selezione oppure per passare al menu di navigazione delle cartelle.

**D. VOL**

Regolazione del volume

### **E. PLAY / PAUSE**

**F. Avanti** 

Titolo successivo

- **G. Indietro** Titolo precedente
- **H. Porta USB** collegamento con il PC
- **I. Vano schede micro SD**
- **J. Presa cuffie**

### **Accensione e spegnimento**

Accendere

- (1) Spostare il pulsante **ON/OFF** verso destra, su ON.
- (2) Premere il tasto **PLAY/PAUSE e tenerlo premuto fino all'attivazione del display.**

### Spegnere

- (1) Premere il tasto **PLAY/PAUSE e tenerlo premuto fino alla disattivazione del display.**
- (2) Spostare il pulsante **ON/OFF** verso sinistra, su OFF.

*Osservazione: questo lettore dispone di una funzione di risparmio energetico. L'apparecchio si spegne automaticamente se non viene utilizzato per più di tre minuti.* 

# <span id="page-27-0"></span>**6. Comandi**

### **Play/ Pause**

Azionare il tasto "**E" (Play/Pause)** per la riproduzione di file o la pausa.

### **Volume della riproduzione musicale/video**

Premere il tasto"**D" (VOL)**. Sul display compare la barra di regolazione del volume. Premere il tasto "**F" (Avanti)** oppure "**G" (Indietro)** per regolare il volume. Confermare le impostazioni con il tasto "**D" (VOL)**.

### **Selezione della traccia successiva (titolo successivo)**

Premere una volta il tasto "**F" (Avanti)**.

**Selezione della traccia precedente (titolo precedente)**

Premere una volta il tasto "**G" (Indietro)**.

**Avanzamento** Tenere premuto il tasto "**F" (Avanti)**

**Riavvolgimento** Tenere premuto il tasto "**G" (Indietro)**

### **Blocco/sblocco tasti**

Premere i tasti "**E" (Play/ Pause)** e "C**" (MENU)** contemporaneamente

### **Ripetizione A-B di un titolo musicale**

Per riprodurre in continuazione un determinato brano di una traccia musicale.

- (1) Durante la riproduzione premere il tasto "**D" (VOL)** per passare al menu di regolazione del volume. Contemporaneamente si attiva la modalità A-B Repeat.
- (2) Premere il tasto "**C" (menu)** per stabilire l'inizio del brano da ripetere.
- (3) Premere il tasto "**C" (menu)** di nuovo per stabilire la fine del brano da ripetere.
- (4) Per uscire dalla modalità A-B Repeat premere il tasto **"D" (Vol)**.

# <span id="page-28-0"></span>**7. Riproduzione di file musicali**

### **Modalità musicale**

Tenere premuto il tasto menu per passare al menu principale. **Selezionare "Musica" e confermare con il tasto menu.**

Avviare la riproduzione con il tasto Play.

### **Panoramica cartelle**

Premere una volta il tasto menu in modalità musicale.

Con il tasto Avanti/Indietro è possibile selezionare la cartella o il titolo musicale desiderato. Confermare la selezione con il tasto menu.

# <span id="page-28-1"></span>**8. Video**

- (1) Tenere premuto il tasto menu per passare al menu principale.
- (2) Selezionare la modalità video con il tasto Avanti/Indietro.
- (3) Con il tasto Play/ Pause è possibile avviare la visualizzazione di un filmato. Il tasto Avanti/Indietro consente la selezione di un file video dalla directory.
- (4) Con il tasto menu è possibile richiamare durante la riproduzione la panoramica cartelle.

<span id="page-28-2"></span>**Nota:** Il lettore può riprodurre solo file in formato AVI.

## **9. Immagini**

Visualizzazione delle immagini

- (1) Tenere premuto il tasto menu per passare al menu principale.
- (2) Selezionare la modalità immagini con il tasto Avanti/Indietro.
- (3) Una volta selezionata un'immagine è possibile passare all'immagine successiva con il tasto Avanti/Indietro. Con il tasto Play/ Pause è possibile avviare la visualizzazione di un diashow. Con il tasto menu è possibile richiamare la navigazione delle cartelle.

**Nota:** l'apparecchio è in grado di riprodurre solo il formato JPG.

# <span id="page-29-0"></span>**10. Ricerca di tutti i file**

Per eseguire una ricerca di tutti i file salvati, procedere nel modo seguente:

- (1) Tenere premuto il tasto menu per passare al menu principale.
- (2) Selezionare la voce del menu "Panoramica cartelle". Ora è possibile selezionare "Memoria interna" oppure "Scheda micro SD" Confermare la selezione con il tasto menu.
- (3) Con il tasto Avanti/Indietro selezionare il file desiderato e confermare la selezione con il tasto menu.

# <span id="page-29-1"></span>**11. Cancellazione di un file**

- (1) Selezionare il file che si desidera cancellare nella panoramica cartelle.
- (2) Tenere premuto il tasto VOL finché compare una finestra di dialogo.
- <span id="page-29-2"></span>(3) Selezionare con il tasto Avanti/Indietro "Sì" e confermare con il tasto menu.

# **12. Impostazioni di sistema**

### **Adeguamento delle impostazioni:**

- (1) Selezionare nel menu principale la voce "Impostazioni".
- (2) Con il tasto Avanti/indietro selezionare la voce del menu desiderata e confermarla con il tasto del menu per modificare le impostazioni. Ritornare indietro con il tasto "**VOL**".

### **Musica**

### **Ripetizione**

- (1) **Titolo una volta:** riproduce la traccia attuale e termina poi la riproduzione.
- (2) **Ripetizione titolo:** ripetizione della traccia attuale
- (3) **Cartella una volta:** ripete i titoli nella cartella selezionata e termina poi la riproduzione.
- (4) **Ripetizione cartella:** ripete tutti i titoli della cartella attuale.
- (5) **Tutti i titoli una volta:** l'apparecchio riproduce tutti i titoli memorizzati e termina la riproduzione con l'ultimo titolo.
- (6) **Ripetizione di tutti i titoli:** ripetizione di tutti i titoli memorizzati.
- (7) **Funzione Intro:** riproduce i primi 10 secondi di ogni file audio.

### **Modalità riproduzione**

- (1) **Riproduzione normale:** riproduce i file audio in sequenza.
- (2) **Riproduzione casuale:** riproduzione casuale dei titoli.

### **Selezionare l'equalizzatore**

Normale, 3D, Rock, Pop, Classic, Bass, Jazz, Equalizzatore definito dall'utente

### **Equalizzatore definito dall'utente**

- (1) Premere il tasto VOL per attivare la colonna EQ.
- (2) Premere il tasto Avanti/Indietro per impostare i valori.
- (3) Premere ripetutamente il tasto VOL finché il cursore si posiziona sul pulsante "SÌ" e confermare con il tasto menu.
- (4) Selezionare nel menu EQ l'opzione "Equalizzatore definito dall'utente" per utilizzare le impostazioni.

### **Diashow immagine & testo**

### **Testo**

Selezionare l'intervallo temporale per passare dalla pagina attuale alla pagina seguente.

### **Immagini**

Selezionare l'intervallo temporale tra l'immagine attuale e l'immagine successiva.

### **Impostazioni display**

### **Retroilluminazione**

5 secondi 10 secondi 15 secondi 20 secondi 30 secondi Sempre on

### **Luminosità**

(stabilisce la luminosità del display)

### **Modalità di retroilluminazione**

### **Normale**

**Modalità di risparmio energetico (**disattiva la retroilluminazione del display in caso di mancato utilizzo)

### **Sistema**

**Info:** informazioni sul prodotto **Firmware Update**: aggiornamento del firmware **Impostazioni di fabbrica:** Carica le impostazioni di fabbrica

### **Sleep Timer**

Off, 10 minuti, 15 minuti, 30 minuti, 60 minuti, 120 minuti

### **Lingue**

Questa funzione consente di selezionare diverse lingue.

# <span id="page-31-0"></span>**13. Eliminazione degli errori**

### **Problema – Possibili cause – Soluzione del problema**

### **Sul display non compare alcun dato**

- (1) La batteria è scarica. Caricare la batteria.
- (2) I tasti sono bloccati. Sbloccare i tasti come descritto al capitolo "6.Comandi".
- **L'apparecchio non reagisce se si preme il tasto Play.**
	- (1) I tasti sono bloccati. Sbloccare i tasti come descritto al capitolo "6.Comandi".

### **L'apparecchio non riproduce alcun suono.**

- (1) Il volume è troppo basso. Alzare il volume nel menu volume.
- (2) File audio difettoso. Trasferire nuovamente il file.

### **Non è possibile collegarsi al PC.**

- (1) Il driver non è stato installato correttamente Installare di nuovo il driver.
- (2) Aggiornare la scheda principale (consultare le istruzioni del produttore)
- **La visualizzazione dell'ora si modifica costantemente.**
	- (1) Il bit rate del file MP3 varia durante la trasmissione. Utilizzare un bit rate unico per la compressione.
- **Il PC segnala un errore durante il collegamento all'apparecchio**
	- (1) Il lettore è stato scollegato dal PC durante la trasmissione di dati. Non scollegare mai il lettore durante la trasmissione di dati.
- **La memoria indicata dal lettore non coincide con la memoria reale.**
	- (1) Una parte della memoria viene utilizzata dal software per il display.
- **Non è possibile riprodurre correttamente i dati MP3.**
	- (1) I dati MP3 sono stati compressi in un formato errato, ad esempio MPEG 1 oppure 2.

Cancellare i formati non supportati.

### **Non è possibile riprodurre dati video.**

- (1) Il formato non è supportato. Il formato video deve essere AVI. In caso contrario eseguire la conversione. Attenzione alla dimensione del formato: 220x176 pixel
- (2) Il file video è difettoso. Trasferire nuovamente il file video.
- **Non è possibile trasferire le foto.**
	- (1) Il formato non è supportato. Convertire la foto in formato JPG.
	- (2) L'immagine ha una risoluzione maggiore di 7000x7000 pixel L'apparecchio supporta una risoluzione massima di 7000x7000 pixel. Assicurarsi che questa risoluzione non venga superata.

# <span id="page-32-0"></span>**14. Dati tecnici**

Formati scheda supportati microSD fino a 2GB & microSDHC 4 | 8 GB

### **Tipo batteria** Batteria LiPo ricaricabile

**Autonomia della batteria**

 $~10$  ore

**LCD** Schermo TFT 2 pollici

**Cuffie** 5mW+5mW

**Formato video** AVI 220x176 pixel

**Formati audio** MP3, WMA

### **Formato foto** JPEG, BMP

**Risoluzione immagini** 7000x7000 Pixel (max.)

### **Bit Rate** MP3: 8-320 kbps;

WMA: 8-320 kbps;

# **SNR**

90dB

**Porta USB** USB2.0

### **Temperatura operativa**:

da 0 Celsius a +50 Celsius

**Temperatura di conservazione:** da -20 Celsius a +65 Celsius

**Umidità operativa relativa:** da 20% a 90% (40 Celsius)

**Umidità relativa di conservazione** da 20% a 93% (40 Celsius)

# <span id="page-33-0"></span>**15. Attenzione**

- (1) Plug & Play è possibile solo con Windows 2000/XP/Vista e Windows7. Per Windows 98/SE è necessario installare il driver.
- (2) Sbloccare i tasti per utilizzare l'apparecchio.
- (3) Sostituire la batteria quando compare l'avviso sul display.
- (4) Seguire le istruzioni per scollegare il lettore dal PC per evitare la perdita di dati.
- (5) In caso di file di grandi dimensioni il caricamento richiede più tempo.
- (6) Non è possibile garantire la compatibilità del lettore con tutte le schede micro SD.
- (7) Prima dell'utilizzo rimuovere la scheda di plastica dal vano per micro SD.
- (8) Compatibile con Windows 2000, Windows XP, Windows Vista e Windows7.

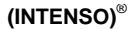

49377 Vechta Germany www.intenso.de

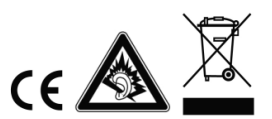

# <span id="page-34-0"></span>1. Aperçu du contenu

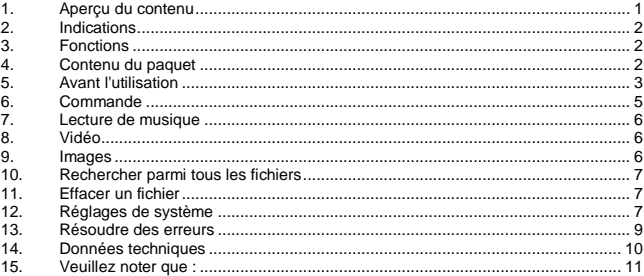

# <span id="page-35-0"></span>**2. Indications**

- Veuillez éviter un choc brutal de l'appareil.
- N'utilisez pas cet appareil dans des endroits extrêmement froids, chauds ou poussiéreux. Abstenez-vous également de l'exposer directement au soleil.
- Effectuez des sauvegardes fréquentes, afin d'éviter une éventuelle perte de données.
- Evitez une utilisation à proximité de champs magnétiques intensifs.
- Protégez l'appareil contre l'humidité. Veuillez immédiatement éteindre l'appareil en cas d'introduction d'humidité. Nettoyez et séchez ensuite l'appareil.
- Ne veuillez pas utiliser de produits chimiques pour nettoyer l'appareil. Utilisez uniquement un tissu sec.
- Nous ne sommes pas responsables en cas de dommages ou de pertes de données, suite à une erreur de fonctionnement, une mauvaise manipulation, une réparation individuelle de l'appareil ou un remplacement de l'accu.
- Ne veuillez pas démonter l'appareil en pièces et n'essayez pas de le réparer tout seul, car la garantie ne sera plus valable dans ce cas.
- L'utilisation d'écouteurs ou de casque d'écoute à un volume élevé est susceptible d'entraîner une incapacité auditive permanente.

# <span id="page-35-1"></span>**3. Fonctions**

- **Lecteur MP3&WMA**
- Lecteur vidéo AVI
- Lecture d'images JPEG, BMP
- **Lecteur carte de mémoire**
- Fichier navigation
- Support amovible
- Batterie rechargeable Li-polymère
- Réglage personnalisé

# <span id="page-35-2"></span>**4. Contenu du paquet**

Au déballage, assurez-vous que l'emballage contient bien l'intégralité des éléments listés

- Video Driver Intenso
- Ecouteurs stéréo avec lanière
- Logiciel de conversion (format AVI)
- Câble USB
- Mode d'emploi + Carte de garantie
## **5. Avant l'utilisation**

### **Connexion avec l'ordinateur**

Pour les systèmes d'exploitation Windows 98/SE, veuillez installer un pilote avant de connecter le lecteur à l'ordinateur. (Vous trouverez des possibilités de téléchargement sous www.intenso.de) Pour les systèmes d'exploitation WIN 2000/XP/ME/Vista/Windows7, vous ne nécessitez pas une installation du pilote.

Veuillez procéder comme suit :

- (1) Veuillez retirer la carte en plastique de l'emplacement pour carte micro SD avant l'utilisation.
- (2) Connectez le lecteur au branchement USB de l'ordinateur.
- (3) La fenêtre "Intenso" s'ouvre. Maintenant vous pouvez enregistrer les données de votre disque dur sur le support amovible.

### **Déconnexion sécurisée de l'ordinateur**

Pour Windows 2000/XP/ME/Vista/Windows7 :

Cliquez (droite) avec la souris en bas à droite de la barre des tâches, sur le symbole "retirer périphérique en toute sécurité". Dans le menu qui suit, veuillez choisir le point "retirer appareil périphérique amovible USB" en cliquant dessus avec la souris (gauche). Veuillez vous assurer que la transmission des données soit entièrement terminée. Vous pouvez maintenant retirer l'appareil.

Pour Windows 98/SE :

Choisissez l'appareil dans l'assistant des périphériques" en cliquant (gauche) avec la souris. Cliquez maintenant sur le point de menu "retirer". Veuillez aussi ici vous assurer que la transmission des données soit entièrement terminée. L'appareil peut maintenant être retiré de l'ordinateur.

#### **Chargement de la batterie :**

L'appareil dispose d'une batterie rechargeable Li-polymère. La batterie est rechargée par le branchement USB de votre ordinateur.

Lors de la première utilisation de l'appareil, veillez à charger entièrement la batterie. Cette procédure dure en général 3 heures. Pour recharger la batterie, connectez l'appareil à l'ordinateur à l'aide du câble USB. La procédure de chargement débute automatiquement.

Si vous souhaitez connaître le statut actuel du chargement, veuillez débrancher l'appareil de l'ordinateur. Vous pouvez alors voir un symbole de batterie en haut à droite de l'écran. Lorsque le symbole s'affiche en vert, la batterie est entièrement chargée.

**Indication :** Pour une capacité de fonctionnement optimale, la batterie doit être régulièrement utilisée. Si cela ne devait pas être le cas, veuillez recharger la batterie au moins une fois par mois.

### **Utilisation d'une carte micro SD :**

L'appareil est équipé d'un emplacement destiné aux cartes mémoires de type microSD. Utilisation d'une carte mémoire de type microSD

- (1) Placez la carte micro SD dans l'emplacement pour cartes
- $(2)$  Appuyez et maintenez votre appui sur le bouton de menu, pour afficher le menu principal.
- (3) Sélectionnez le "aperçu de dossiers" et appuyez sur le bouton de menu, afin d'arriver dans l'"aperçu de dossiers"
- (4) Dans le fichier aperçu, vous trouverez 2 répertoires : "Mémoire interne" et "carte micro SD". Pour lire des fichiers audio / vidéo de la carte micro SD, veuillez choisir le répertoire "carte micro SD".

### **Eléments de commande**

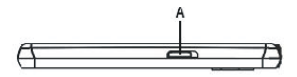

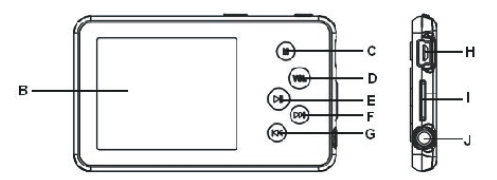

### **A. POWER SWITCH**

Allumer et éteindre l'appareil

### **B. ECRAN LCD**

### **C. MENU**

Appuyez pendant quelques secondes sur cette touche, pour revenir au menu principal. Effectuez un appui bref, pour confirmer le choix ou pour arriver dans le menu de dossier.

**D. VOL**

Réglez le volume

- **E. PLAY / PAUSE**
- **F. Avancer**

Titre suivant

**G. Retour**

Titre précédent

## **H. Port USB**

Connexion avec l'ordinateur

- **I. Emplacement pour carte micro SD**
- **J. Branchement écouteurs**

#### **Allumage/Extinction**

Allumage de l'appareil :

- (1) Pour mettre l'appareil sous tension, poussez **l'interrupteur MARCHE/ARRÊT** (**ON/OFF**) vers la droite sur ON.
- (2) Maintenez enfoncée la touche **PLAY/PAUSE** jusqu'à l'allumage de l'écran.

Extinction de l'appareil :

- (1) Maintenez enfoncée la touche **PLAY/PAUSE** jusqu'à l'extinction de l'écran.
- (2) Poussez **l'interrupteur MARCHE/ARRÊT** (**ON/OFF**) vers la gauche sur OFF.

*Note : Ce lecteur est équipé d'une fonction d'économie d'énergie commandant l'extinction automatique de l'appareil après environ 3 minutes d'inactivité.*

## **6. Commande**

#### **Play/Pause**

Appuyez sur la touche "**E" (Play/Pause)** pour la lecture ou la pause.

#### **Volume pour la lecture de musique/vidéos**

Appuyez sur la touche **..D" (VOL)**. La barre de volume apparaît maintenant sur l'écran. Appuyez sur la touche "F" (avancer) ou "G" (revenir) pour régler le volume. Veuillez confirmer les réglages avec la touche **.D" (VOL)**.

#### **Choix du titre suivant (titre suivant)**

Brève confirmation de la touche **.F**" (avancer).

### **Choix du titre précédent (titre précédent)**

Brève confirmation de la touche .. **G" (retour)**.

#### **Avancer**

Rester appuyé sur la touche "F" (avancer)

#### **Revenir en arrière**

Rester appuyé sur la touche "G" (retour)

#### **Verrouiller / déverrouiller**

Appuyez simultanément sur les touches "E" (Play/Pause) et "C" (MENU).

#### **A-B Repeat lors de la lecture de musique**

Afin de rejouer un certain passage d'un titre en boucle.

- (1) Appuyez brièvement sur la touche "D" (VOL) durant la lecture, pour arriver dans le menu du volume. Le mode repeat A-B est activé en même temps
- (2) Appuyez sur la touche "C" (menu) pour définir le point de départ de la boucle.
- (3) Appuyez de nouveau sur la touche "C" (menu) pour définir le point final de la boucle.
- (4) Pour quitter le mode repeat A-B, appuyez sur la touche **.D<sup>"</sup>** (Vol).

## **7. Lecture de musique**

#### **Mode musique**

Appuyez et maintenez votre appui sur le bouton de menu, pour afficher le menu principal. Choisissez "musique" et confirmez avec la touche de menu. Démarrez la lecture avec la touche play.

#### **Aperçu de dossiers**

Appuyez brièvement sur la touche de menu dans le mode de musique.

A l'aide de la touche avancer/reculer, vous pouvez choisir le fichier ou le titre de musique souhaité. Avec la touche de menu vous confirmez ensuite votre choix.

### **8. Vidéo**

- (1) Appuyez et maintenez votre appui sur le bouton de menu, pour afficher le menu principal.
- (2) Choisissez le mode vidéo à l'aide de la touche avancer/retour.
- (3) Vous pouvez démarrer un film vidéo en appuyant sur la touche Play/ Pause. La touche avancer/retour permet le choix du fichier vidéo souhaité dans votre répertoire.
- (4) Avec la touche de menu, vous pouvez ouvrir l'aperçu du dossier durant la lecture.

**Indication :** Ce lecteur peut uniquement lire des formats AVI.

### **9. Images**

#### **Affichage d'images**

- (1) Appuyez et maintenez votre appui sur le bouton de menu, pour afficher le menu principal.
- (2) Choisissez le mode images à l'aide de la touche avancer/retour.
- (3) Lorsque vous avez choisi une image, vous arrivez à l'image suivante à l'aide de la touche avancer/retour. Vous pouvez démarrer un diaporama en appuyant sur la touche Play/ Pause. Avec la touche de menu, vous avez la possibilité d'afficher le dossier navigation.

**Indication :** L'appareil peut uniquement lire des images en format JPG.

## **10. Rechercher parmi tous les fichiers**

Pour rechercher parmi tous les fichiers du lecteur, veuillez procéder comme suit :

- (1) Appuyez et maintenez votre appui sur le bouton de menu, pour afficher le menu principal.
- (2) Sélectionnez le point de menu Apercu de dossiers" Vous pouvez maintenant choisir entre "mémoire interne" et "carte micro SD". Confirmez avec la touche de menu.
- (3) Avec la touche avancer/retour, vous pouvez choisir le fichier souhaité et confirmez le choix à l'aide de la touche de menu.

## **11. Effacer un fichier**

- (1) Choisissez le fichier que vous souhaitez supprimer dans l'aperçu de dossiers.
- (2) Appuyez et restez appuyé sur la touche VOL, jusqu'à voir apparaître une boîte de dialogue.
- (3) Choisissez "Oui" à l'aide de la touche avancer/retour et confirmez avec la touche de menu.

## **12. Réglages de système**

### **Adapter les réglages :**

- (1) Veuillez choisir le point de menu "réglages".
- (2) A l'aide de la touche avancer/retour, vous choisissez le point de menu souhaité, pour ensuite le confirmer avec la touche de menu, afin de modifier les réglages. Vous pouvez revenir en arrière grâce à la touche "VOL".

### **Musique**

### **Répétition**

- (1) **Titre simple :** Joue le titre actuel et arrête ensuite la lecture.
- (2) **Répéter titre :** Répète le titre actuel.
- (3) **Dossier simple :** Joue une fois les titres d'un dossier choisi et arrête ensuite la lecture
- (4) **Répéter dossier :** Répète tous les titres du dossier actuel.
- (5) **Tous les titres une fois :** Joue tous les titres enregistrés et termine la lecture avec le dernier titre.
- (6) **Répéter tous les titres :** Répète tous les titres enregistrés.
- (7) **Fonction intro :** Joue les 10 premières secondes de chaque fichier audio.

### **Mode de lecture**

- (1) **Lecture normale :** Joue les fichiers audio dans l'ordre
- (2) **Lecture aléatoire :** Lecture aléatoire des titres.

### **Choisir Equalizer**

Normal, 3D, rock, pop, classique, bass, jazz, equalizer personnalisé

#### **Equalizer personnalisé**

- (1) Appuyez sur la touche VOL, pour activer la bande EQ.
- (2) Confirmez avec la touche avancer / retour, pour régler les valeurs.
- (3) Répéter l'appui sur la touche VOL, jusqu'à placer le curseur sur le bouton "OUI" et confirmez avec la touche de menu.
- (4) Choisissez maintenant dans le menu EQ l'option "Equalizer personnalisé", afin d'utiliser les réglages.

#### **Diaporama d'images & textes**

#### **Texte**

Choisissez l'intervalle temporaire pour tourner la page actuelle vers la page suivante.

#### **Images**

Choisissez l'intervalle temporaire entre l'image actuelle et l'image suivante.

#### **Réglages d'écran**

#### **Durée d'éclairage**

5 secondes, 10 secondes, 15 secondes, 20 secondes, 30 secondes, Toujours allumé

**Luminosité**  (Définissez la luminosité de l'écran)

#### **Mode d'éclairage Normal**

**Mode d'énergie économique** (éteint l'éclairage de l'écran lorsqu'il n'y a pas de commande)

### **Système**

**A propos :** Informations relatives au produit **Actualisation du logiciel** : Actualisation du logiciel **Paramètres d'usine** : Charge les paramètres d'usine

### **Sleep Timer**

Eteint, 10 minutes, 15 minutes, 30 minutes, 60 minutes, 120 minutes

#### **Langues**

Vous pouvez ici choisir différentes langues

## **13. Résoudre des erreurs**

#### **Problème – causes éventuelles – solution du problème**

- **Votre écran n'affiche pas d'image.** 
	- (1) La batterie est vide. Rechargez la batterie.
	- (2) Les touches sont bloquées. Déverrouillez le verrouillage des touches comme indiqué sous 6. Commande<sup>"</sup>.
- **L'appareil ne réagit pas lors de la commande de la touche Play.**
	- (1) Les touches sont bloquées. Déverrouillez le verrouillage des touches comme indiqué sous "6. Commande".
- **La lecture n'émet pas de son.**
	- (1) Le volume est trop faible Veuillez augmenter le volume dans le menu du volume
	- (2) Fichier audio endommagé Veuillez de nouveau transmettre le fichier
- **Aucune connexion n'a pu être établie avec l'ordinateur.**
	- (1) Le pilote n'a pas été correctement installé Veuillez réinstaller le pilote.
	- (2) Veuillez effectuer une actualisation de la carte mère (Veuillez respecter les indications du fabricant)
- **L'affichage du temps change en permanence.**
	- (1) La valeur bit du fichier MP3 change durant la lecture. Veuillez utiliser une valeur bit unitaire lors de la compression.
- **L'ordinateur indique une erreur lors de la connexion avec l'appareil**
	- (1) Le lecteur a été séparé de l'ordinateur durant la transmission des données. Ne veuillez jamais débrancher l'appareil durant la transmission des données.
- **La capacité de mémoire indiquée de l'appareil ne correspond pas à la mémoire réelle.**
	- (1) Une partie de la mémoire est utilisée pour le logiciel, le formatage et les caractéristiques de l'écran.
- **Les données MP3 ne sont pas lues correctement.** 
	- (1) Les données MP3 ont été comprimées dans un mauvais format, par exemple en MPEG 1 ou 2.

Effacez les formats de fichiers, qui ne sont pas compatibles.

- **Les fichiers vidéo ne peuvent pas être lus.**
	- (1) Ce format de fichier n'est pas compatible. Le format vidéo doit être AVI. Si ce n'est pas le cas, veuillez le convertir. Veillez à la taille du format de 220x176 Pixel
	- (2) Le fichier vidéo est endommagé. Transmettez de nouveau le fichier vidéo

#### **Les photos ne sont pas affichées.**

- (1) Ce format de fichier n'est pas compatible ! Veuillez convertir la photo en format JPG.
- (2) L'image dispose d'une résolution supérieure à 7000x7000 pixel L'appareil supporte une résolution maximale de 7000x7000 pixel. Assurez-vous de ne pas dépasser cette résolution.

## **14. Données techniques**

### **Formats de cartes compatibles**

microSD jusqu'à 2GO & microSDHC 4 | 8 GO

**Type de batterie** Batterie rechargeable Li-polymère

#### **Durée de batterie** ~ 10 heures

**LCD** Ecran TFT 2" pouces

**Ecouteurs** 5mW+5mW

**Format vidéo** AVI 220x176 pixel

**Formats audio** MP3, WMA

#### **Format photo** JPEG, BMP

### **Résolution de l'image**

7000x7000 pixel (max.)

### **Bit**

MP3 : 8-320 kbps ; WMA : 8-320 kbps

## **SNR**

90dB

**Port USB** USB2.0

**Etat de marche entre** 0 celsius ~ +50 celsius

**Température de stockage entre** 20 celsius  $\approx +65$  celsius

**A utiliser à une humidité de l'air relative de** 20% ~ 90% (40 celsius)

**A entreposer à une humidité de l'air relative de** 20% ~ 93% (40 celsius)

## **15. Veuillez noter que :**

- (1) Plug & Play est uniquement possible sur Windows 2000/XP, Vista et Windows7. Pour Windows 98/SE, veuillez installer le pilote.
- (2) Veuillez déverrouiller le verrouillage des touches pour utiliser l'appareil.
- (3) Veuillez recharger la batterie lorsque l'écran l'indique.
- (4) Veuillez uniquement déconnecter l'appareil de l'ordinateur selon les indications correspondantes, afin d'éviter une perte éventuelle des données.
- (5) Lorsque le fichier est très grand, le chargement du fichier est plus long.
- (6) Nous ne garantissons pas de compatibilité de l'appareil de lecture avec toutes les cartes micro SD disponibles.
- (7) Veuillez retirer la carte en plastique de l'emplacement pour carte micro SD.
- (8) Logiciel compatible avec Windows 2000, Windows XP, Windows Vista et Windows7.

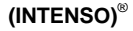

49377 Vechta Germany www.intenso.de

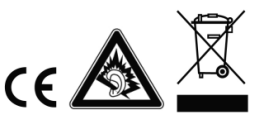

# <span id="page-45-0"></span>1. Resumen del contenido

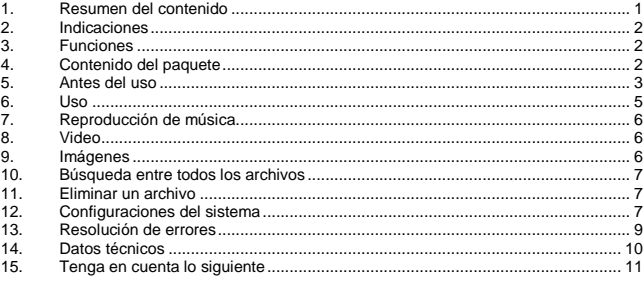

## <span id="page-46-0"></span>**2. Indicaciones**

- Evite que el dispositivo reciba golpes fuertes.
- No utilice el aparato en zonas de calor, frío o humedad extremos ni en zonas muy polvorientas. No lo coloque bajo la luz directa del sol.
- Realice copias de seguridad a menudo para evitar una posible pérdida de datos.
- Evite utilizarlo en campos magnéticos fuertes.
- Proteja el dispositivo de la humedad. Si entra humedad en el dispositivo, apáguelo inmediatamente. Posteriormente limpie y séquelo.
- No use disolventes químicos para limpiarlo. Use solamente un pañuelo seco.
- No nos hacemos responsables de los daños o la pérdida de datos en caso de funcionamiento erróneo, manipulación incorrecta o reparación del dispositivo por el propio usuario o cambio de la batería.
- No desarme el dispositivo ni intente repararlo por su cuenta. La garantía quedaría anulada.
- Si utiliza auriculares y ajusta el volumen demasiado alto puede dañar permanentemente su oído.

## <span id="page-46-1"></span>**3. Funciones**

- MP3&WMA Player
- AVI Video Player
- Visualizador de imágenes JPEG, BMP
- Lector de tarjetas de memoria
- Navegador de carpetas
- **Memoria extraíble**
- Baterías de litio-polímero recargables
- <span id="page-46-2"></span>Ajustes específicos del cliente

## **4. Contenido del paquete**

Compruebe que el contenido del embalaje se encuentre en perfectas condiciones.

- Intenso Video Driver
- Auriculares estéreo con cinta colgante
- Software de conversión (formato AVI)
- Cable USB
- Instrucciones de uso + Tarjeta de garantía

## <span id="page-47-0"></span>**5. Antes del uso**

#### **Conexión con el PC**

Instale un controlador en el sistema operativo Windows 98/SE antes de conectar el reproductor con el PC (puede descargarlo en www.intenso.de) Los sistemas operativos WIN 2000/XP/ME/Vista/Windows7 no requieren la instalación de este controlador.

Proceda como se indica a continuación:

- (1) Antes de usar el dispositivo retire la tarjeta de plástico de la ranura de la tarjeta Micro SD.
- (2) Conecte el reproductor en la conexión USB del PC.
- (3) Se abre la ventana "Intenso". Ahora puede guardar los datos de su disco duro a la memoria.

#### **Desconexión segura del PC**

Para Windows 2000/XP/ME/Vista/Windows7:

Pulse con el botón derecho el símbolo "Extraer hardware con seguridad" en la barra de herramientas situada en la parte inferior derecha. Seleccione "Extraer dispositivo de almacenamiento masivo USB" con el botón izquierdo. Asegúrese de que la transmisión de datos haya finalizado completamente. Ahora puede extraer el dispositivo.

Para Windows 98/SE:

Seleccione el dispositivo en "Administrador de dispositivos" con el botón izquierdo. Ahora pulse en el punto del menú "Extraer". Asegúrese de que la transmisión de datos haya finalizado completamente. Ahora puede desconectar el dispositivo del PC.

#### **Carga de la batería:**

El dispositivo dispone de una baterías de litio-polímero incorporada. La batería se carga mediante la conexión USB de su PC.

La primera vez que utilice el dispositivo asegúrese que la batería esté completamente cargada. Este proceso dura normalmente 3 horas.

Para cargar la batería, conecte el dispositivo a su PC mediante el cable USB. El proceso de carga se inicia automáticamente.

Si quiere saber el estado actual del proceso de carga, desconecte el dispositivo del PC. En la pantalla verá un símbolo de batería en la parte superior derecha. Si este símbolo es de color verde, la batería está completamente cargada.

**Nota:** para un rendimiento óptimo, la baterías de litio-polímero debe usarse regularmente. De no ser así, cargue la batería completamente como mínimo una vez al mes.

### **Uso de Micro SD Card:**

El aparato contiene una ranura para las tarjetas micro SD. Empleo de una tarjeta micro SD

- (1) Inserte la tarjeta Micro SD en la ranura para tarjetas
- (2) Pulse y mantenga pulsado el botón Menú para acceder al menú principal.
- (3) Seleccione "Ordner Übersicht" (Vista general de las carpetas) y pulse el botón Menú, para acceder a "Ordner Übersicht" (Vista general de las carpetas)
- (4) En Ordner Übersicht (Vista general de las carpetas) encontrará 2 índices: "Interner Speicher" (Memoria interna) y "Micro SD-Karte" (Tarjeta Micro-SD). Para reproducir archivos de audio o de video de la Micro SD Card, seleccione el índice " Micro SD-Karte " (Tarjeta Micro SD).

### **Botones y funciones**

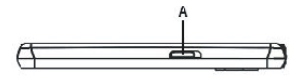

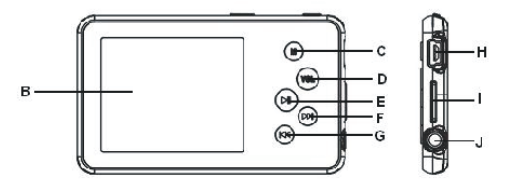

### **A. POWER SWITCH**

Encender y apagar el dispositivo

### **B. PANTALLA LCD**

### **C. MENU**

Pulse durante unos segundos este botón para volver al menú principal. Pulse brevemente para confirmar la selección o para volver al menú de carpetas.

**D. VOL**

Regular el volumen

- **E. PLAY / PAUSE**
- **F. Avance**

Pista siguiente

- **G. Retroceso** Pista anterior
- **H. Puert USB** Conectarlo con el PC
- **I. Ranura para tarjetas Micro SD**
- **J. Conexión para auriculares**

#### **Encender y apagar**

#### Encender

- (1) Deslice el botón **ON/OFF** a la derecha hacia la posición **ON**.
- (2) Pulse la tecla **PLAY/PAUSE** y manténgala pulsada hasta que se encienda la pantalla.

#### Apagar

- (1) Pulse la tecla **PLAY/PAUSE** y manténgala pulsada hasta que se apague la pantalla.
- (2) Deslice el botón **ON/OFF** a la izquierda hacia la posición **OFF**.

*Observación: este reproductor dispone de un dispositivo de ahorro de energía. El aparato se apaga automáticamente después de estar 3 minutos inactivo.*

### <span id="page-49-0"></span>**6. Uso**

### **Play/Pause**

Pulse el botón **"E" (Play/Pause)** para reproducir o ponerlo en pausa.

#### **Volumen en la reproducción de música o video**

Pulse el botón **"D" (VOL)**. Aparecerá la barra de volumen en la pantalla. Pulse el botón **"F" (avance)** o **"G" (retrocesp)** para regular el volumen. Confirme las configuraciones con el botón **"D" (VOL)**.

#### **Selección de la pista siguiente**

Pulsar brevemente el botón **"F" (avance)**.

#### **Selección de la pista anterior**

Pulse brevemente el botón **"G" (retroceso)**.

#### **Avanzar**

Mantenga pulsado el botón **"F" (avance)**

#### **Retroceder**

Mantenga pulsado el botón **"G" (retroceso)**

#### **Bloquear/desbloquear los botones**

Pulse los botones **"E" (Play/ Pause)** y **"C" (MENU)** simultáneamente

### **A-B Repeat en la reproducción de música**

Esta función le permite reproducir un determinado fragmento de una pista repetidamente.

- (1) Durante la reproducción pulse brevemente el botón **"D" (VOL)**, para acceder al menú del volumen. Al mismo tiempo se activará el modo A-B Repeat
- (2) Pulse el botón **"C" (menú)** para determinar el punto inicial del fragmento.
- (3) Pulse el botón **"C" (menú)** de nuevo para determinar el punto final del fragmento.
- (4) Para abandonar el modo A-B Repeat, pulse el botón **"D" (Vol)**.

## <span id="page-50-0"></span>**7. Reproducción de música**

### **Modo música**

Pulse y mantenga pulsado el botón Menú para acceder al menú principal. Seleccione "Musik" (Música) y confírmelo con el botón Menú. Inicie la reproducción con el botón Play.

#### **Vista general de las carpetas**

Pulse brevemente el botón Menú en el modo Música.

Con el botón Avance/Retroceso puede seleccionar la carpeta o pista deseada. Confirme su selección con el botón Menú.

## <span id="page-50-1"></span>**8. Video**

- (1) Pulse y mantenga pulsado el botón Menú para acceder al menú principal.
- (2) Seleccione con el botón Avance/Retroceso el modo de video.
- (3) Con el botón Play/ Pause puede iniciar la grabación de un video. El botón Avance/Retroceso facilita la selección del archivo de video deseado en el índice.
- (4) Durante la reproducción, puede acceder a la vista general de las carpetas con el botón Menú.

<span id="page-50-2"></span>**Nota:** este reproductor sólo puede reproducir formatos AVI.

### **9. Imágenes**

#### **Visualización de imágenes**

- (1) Pulse y mantenga pulsado el botón Menú para acceder al menú principal.
- (2) Seleccione con el botón Avance/Retroceso el modo de imagen.
- (3) Cuando haya seleccionado una imagen, acceda a la siguiente con el botón Avance/Retroceso. Con el botón Play/ Pause puede iniciar un Diashow. Con el botón Menú puede acceder al navegador de carpetas.

**Nota:** el dispositivo sólo puede reproducir imágenes con formato JPG.

## <span id="page-51-0"></span>**10. Búsqueda entre todos los archivos**

Para buscar entre todos los archivos del Player, proceda como se describe a continuación:

- (1) Pulse y mantenga pulsado el botón Menú para acceder al menú principal.
- (2) Seleccione el punto del menú "Ordner Übersicht" (Vista general de las carpetas). Ahora puede elegir entre "Interner Speicher" (Memoria interna) y "Micro SD-Karte" (Tarjeta Micro SD). Confirme con el botón Menú.
- (3) Seleccione el archivo deseado con el botón Avance/Retroceso y confirme su selección con el botón Menú.

## <span id="page-51-1"></span>**11. Eliminar un archivo**

- (1) Seleccione el archivo que desea eliminar de la vista general de carpetas.
- (2) Pulse y mantenga pulsado el botón VOL hasta que aparezca el cuadro de diálogo.
- (3) Seleccione "Ja" (Sí) con el botón Avance/Retroceso y confírmelo con el botón Menú.

## <span id="page-51-2"></span>**12. Configuraciones del sistema**

### **Ajuste de las configuraciones:**

- (1) Ahora seleccione el punto "Einstellungen" (Configuraciones) en el menú principal.
- (2) Con el botón Avance/Retroceso seleccione el punto del menú deseado y confírmelo con el botón Menú para cambiar las configuraciones. Con el botón "VOL" puede retroceder.

### **Música**

### **Repetición**

- (1) **Pista única:** reproduce la pista actual y detiene la reproducción.
- (2) **Repetir pista:** repite la pista actual.
- (3) **Carpeta de pista única:** repite una vez la pista de la carpeta seleccionada y después detiene la reproducción
- (4) **Carpeta de repetición:** repite todas las pistas de la carpeta actual.
- (5) **Todas las pistas únicas:** reproduce todas las pistas guardadas y termina la reproducción con la última pista.
- (6) **Repetir todas las pistas:** repite todas las pistas guardadas.
- (7) **Función Intro:** reproduce los primeros 10 seg. de los archivos de audio.

### **Modo de reproducción**

- (1) **Reproducción normal:** reproduce los archivos de audio por orden
- (2) **Reproducción aleatoria:** reproduce las pistas aleatoriamente.

### **Selección del ecualizador**

Normal, 3D, rock, pop, clásico, bajo, jazz, ecualizador definido por el usuario

#### **Ecualizador definido por el usuario**

- (1) Pulse el botón VOL para activar la columna EQ.
- (2) Pulse el botón de Avance/Retroceso para ajustar los valores.
- (3) Pulse el botón VOL hasta que el cursor este en el botón "JA" (Sí) y confírmelo con el botón Menú.
- (4) Ahora seleccione en el menú EQ la opción "Benutzerdefinierter Equalizer" (Equalizador definido por el usuario) para usar las configuraciones.

#### **Diashow imagen y texto**

#### **Texto**

Seleccione el intervalo de tiempo para el cambio entre una página y la siguiente.

#### **Imágenes**

Seleccione el intervalo de tiempo entre la imagen actual y la siguiente.

#### **Configuraciones de la pantalla**

#### **Tiempo de iluminación**

5 segundos, 10 segundos, 15 segundos, 20 segundos. 30 segundos, Siempre encendido

**Contraste**  (Determine el contraste de la pantalla)

#### **Modo de iluminación Normal Modo de ahorro de energía** (desconecta la iluminación de la pantalla cuando no se usa)

#### **Sistema**

**Acerca de:** información sobre el producto **Actualización del firmware**: actualización del firmware **Configuraciones de fábrica**: carga las configuraciones de fábrica

#### **Sleep Timer**

De 10 minutos, 15 minutos, 30 minutos, 60 minutos, 120 minutos

#### **Idiomas**

Esta opción le permite seleccionar entre diferentes idiomas

## <span id="page-53-0"></span>**13. Resolución de errores**

#### **Problema – causa posible – solución al problema**

- **No se visualiza nada en la pantalla.**
	- (1) La batería está gastada. Cárguela.
	- (2) Los botones están bloqueados. Desbloquéelos como se describe en "6. Uso".
- **El dispositivo no reacciona cuando pulsa el botón Play.**
	- (1) Los botones están bloqueados. Desbloquéelos como se describe en "6. Uso".

### **Durante la reproducción falta el sonido.**

- (1) El altavoz está demasiado bajo Suba el volumen en el menú de volumen
- (2) Archivo de audio defectuoso Copie el archivo de nuevo
- **No se puede establecer ninguna conexión con el PC.**
	- (1) No se ha instalado el controlador correctamente Instale el controlador de nuevo.
	- (2) Actualice la placa base (Para ello tenga en cuenta las instrucciones del fabricante)
- **El valor del indicador del tiempo cambia continuamente.**
	- (1) La cuota de bits de los archivos del MP3 cambia durante la reproducción. Utilice una cuota de bits única al comprimir.
- **El PC avisa de un error al conectarse con el dispositivo**
	- (1) El Player fue desconectado del PC durante la transmisión de datos. Nunca desconecte el dispositivo durante la transmisión de datos.
- **La memoria indicada del dispositivo no coincide con la memoria real.**
	- (1) Una parte de la memoria se usa para software, formateado y propiedades de la pantalla.
- **Los datos del MP3 no se reproducen correctamente.** 
	- (1) Los datos del MP3 fueron comprimidos de forma incorrecta, p.ej. en MPEG 1 o 2.

Elimine los archivos con formatos que no son compatibles.

- **No se pueden reproducir los archivos de video.**
	- (1) El formato no es compatible. El formato del video debe de ser AVI. Si este no es el caso, conviértalo. Tenga en cuenta el tamaño del formato 220x176 píxeles
	- (2) El archivo de video está defectuoso. Copie el archivo de video de nuevo

### **No se muestran las fotos.**

- (1) El formato no es compatible. Convierta la foto a formato JPG.
- (2) La imagen tiene una resolución de más de 7000x7000 píxeles El dispositivo acepta una resolución máxima de 7000x7000 píxeles. Asegúrese de que no sobrepasa dicha resolución.

## <span id="page-54-0"></span>**14. Datos técnicos**

**Formatos de tarjeta compatibles** microSD hasta 2GB & microSDHC 4 | 8 GB

**Tipo de batería** Baterías de litio-polímero recargables

**Vida útil de la batería**  $~10$  horas

**LCD** Pantalla de 2 pulgadas TFT

**Auriculares** 5mW+5mW

**Formato de Video** AVI 220x176 pixel

**Formatos de audio** MP3, WMA

**Formato de foto** JPEG, BMP

**Resolución de la imagen** 7000x7000 píxeles (máx.)

**Cuota de bits** MP3: 8-320 kbps; WMA: 8-320 kbps;

### **SNR** 90dB

**Puerto USB**  $USR20$ 

**Intervalo de uso** 0 Celsius ~ +50 Celsius

**Temperatura de almacenamiento entre**  $-20$  Celsius  $\sim +65$  Celsius

**Uso en un humedad relativa de** 20% ~ 90% (40 Celsius)

**Capacidad de almacenamiento en un humedad relativa de** 20% ~ 93% (40 Celsius)

## <span id="page-55-0"></span>**15. Tenga en cuenta lo siguiente**

- (1) Plug & Play sólo está posible en Windows 2000/XP, Vista y Windows7. Instale el controlador para Windows 98/SE.
- (2) Desbloquee los botones para manejar el dispositivo.
- (3) Cargue la batería cuando se indique en la pantalla.
- (4) Para evitar una posible pérdida de datos sólo debe desconectar el reproductor del PC como se ha indicado.
- (5) Cuando el archivo a reproducir es muy grande, el proceso de carga es más largo.
- (6) No se puede garantizar que el dispositivo de lectura se compatible con todas las tarjetas Micro SD disponibles.
- (7) Antes de usar el dispositivo retire la tarjeta de plástico de la ranura de la tarjeta Micro SD.
- (8) Software compatible con Windows 2000, Windows XP, Windows Vista y Windows7.

**(INTENSO)**®

49377 Vechta Germany www.intenso.de

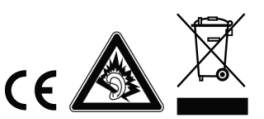

# <span id="page-56-0"></span>1. Vista geral do conteúdo

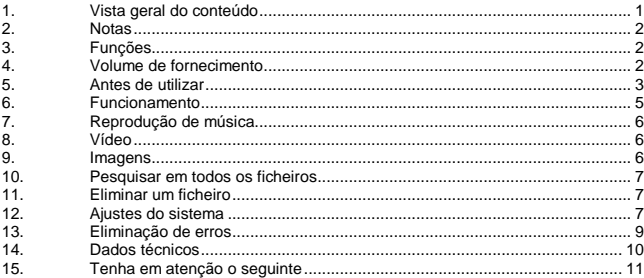

## <span id="page-57-0"></span>**2. Notas**

- Evite choques fortes com o aparelho.
- Não use o aparelho em zonas extremamente frias, quentes, húmidas ou poeirentas. Também não o exponha a radiação solar directa.
- Efectue regularmente cópias de segurança, para evitar possíveis perdas de dados.
- Evite a utilização em campos fortemente magnetizados.
- Proteja o aparelho contra a humidade. Caso entre humidade no aparelho, desligueo imediatamente.
- Em seguida, limpe e seque o aparelho. Não utilize quaisquer soluções químicas para limpar o aparelho. Utilize apenas um pano seco.
- Não nos responsabilizamos por danos ou perdas de dados no caso de uma falha no funcionamento, utilização imprópria, reparação do aparelho efectuada pelo cliente ou substituição da bateria.
- Não desmonte o aparelho, nem tente repará-lo você mesmo, caso contrário a garantia extinguir-se-á.
- A utilização de fones de ouvido em volumes extremamente altos pode causar danos permanentes de audição.

## <span id="page-57-1"></span>**3. Funções**

- Leitor de MP3&WMA
- Leitor de vídeo AVI
- Visualizador de imagens JPEG, BMP
- Leitor de cartões de memória
- Navegação nas pastas
- Dispositivo amovível de armazenamento de dados
- Bateria recarregável de Lítio-Polímero
- Ajuste específico do cliente

## <span id="page-57-2"></span>**4. Volume de fornecimento**

Por favor verifique se o conteúdo da embalagem está completo

- **Intenso Video Driver**
- Auscultadores estéreo com fita de transporte
- Software de conversão (formato AVI)
- Cabo USB
- Manual de instruções + Cartão de garantia

## <span id="page-58-0"></span>**5. Antes de utilizar**

### **Ligar ao PC**

Nos sistemas operativos Windows 98/SE, instale um controlador antes de ligar o leitor ao PC. (O *download* poderá ser feito em www.intenso.de) Para os sistemas operativos WIN 2000/XP/ME/Vista/Windows7, a instalação do controlador não é necessária.

Proceda da seguinte forma:

- (1) Antes da utilização, remova o cartão plástico da entrada para cartões Micro SD.
- (2) Ligue o leitor à porta USB do PC.
- (3) Em seguida, abre-se a janela "Intenso". Agora pode guardar os dados do seu disco rígido no dispositivo amovível de armazenamento de dados.

#### **Desligar do PC com segurança**

Para Windows 2000/XP/ME/Vista/Windows7:

Com o botão direito do rato, clique no símbolo "Remover o hardware com segurança", no canto inferior direito, na barra de tarefas. No menu de contexto surgido, seleccione o ponto "Remover o dispositivo de armazenamento de massa USB", com o botão esquerdo do rato. Certifique-se de que a transmissão de dados está completamente concluída. Agora pode remover o dispositivo.

Para Windows 98/SE:

Seleccione o aparelho em "Gestor de Dispositivos" com o botão esquerdo do rato. Clique agora no ponto de menu "Remover". Certifique-se também de que a transmissão de dados está completamente concluída. O dispositivo pode ser agora removido do PC.

#### **Carregamento da bateria:**

O aparelho dispõe de uma bateria integrada de Lítio-Polímero. A bateria é carregada através da ligação USB com o seu PC.

Na primeira utilização do aparelho, certifique-se de que carrega a bateria completamente. Regra geral, este processo demora 3 horas.

Para carregar a bateria, ligue o aparelho ao PC através do cabo USB. O processo de carregamento começa automaticamente.

Se quiser saber qual é o estado actual do processo de carregamento, remova o aparelho do PC. No canto superior direito do visor encontra-se o símbolo da bateria. Se este símbolo acender a verde, a bateria está completamente carregada.

**Nota:** Para um desempenho optimizado, a bateria de Lítio-Polímero deve ser utilizada regularmente. Se não for este o caso, carregue completamente a bateria, pelo menos, uma vez por mês.

### **Utilização de um cartão Micro SD:**

O aparelho tem uma ranhura para cartões microSD Utilização de um cartão microSD

- (1) Insira o cartão Micro SD na respectiva entrada
- (2) Prima e mantenha premido o botão Menu, para aceder ao menu principal.
- (3) Seleccione "Vista geral das pastas" e prima o botão Menu, para entrar na "Vista geral das pastas"
- (4) Na Vista geral das pastas, encontra 2 directórios: "Memória interna" e "Cartão Micro SD". Para reproduzir ficheiros de áudio / vídeo do cartão Micro SD, seleccione o directório "Cartão Micro SD".

#### **Elementos de comando**

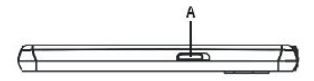

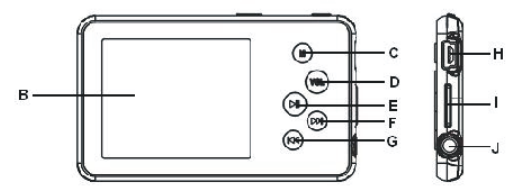

### **A. POWER SWITCH**

Activação e desactivação do aparelho

#### **B. VISOR LCD**

### **C. MENU**

Prima esta tecla durante alguns segundos, para retroceder para o menu principal. Prima brevemente para confirmar a selecção ou para aceder ao menu de pastas.

**D. VOL**

Regule o volume

- **E. PLAY / PAUSE**
- **F. Avançar**  Faixa seguinte
- **G. Recuar** Faixa anterior
- **H. Porta USB** Ligar ao PC
- **I. Entrada para cartões Micro SD**
- **J. Ligação para auscultadores**

### **Ligar e desligar,**

Ligar

- (1) Desloque o interruptor **ON/OFF** para a direita até ON.
- (2) Carregue na tecla **PLAY/PAUSE** e mantenha esta tecla carregada até o visor ligar.

Desligar,

- (1) Carregue na tecla **PLAY/PAUSE** e mantenha esta tecla carregada até o visor desligar.
- (2) Desloque o interruptor **ON/OFF** para a esquerda até OFF.

**Observação:** este leitor tem um dispositivo de poupança de energia que desliga automaticamente o aparelho se este não for usado durante mais de três minutos.

## <span id="page-60-0"></span>**6. Funcionamento**

### **Play/Pause**

Prima a tecla **"E" (Play/Pause)** para reproduzir ou para parar.

### **Volume na reprodução de música/vídeo**

Prima a tecla **"D" (VOL)**. Surge agora a barra de volume no visor. Prima a tecla **"F" (avançar)** ou.**"G" (recuar)**, para regular o volume. Confirme os ajustes com a tecla **"D" (VOL)**.

#### **Selecção da faixa seguinte (faixa seguinte)**

Premir brevemente a tecla **"F" (avançar)**.

### **Selecção da faixa anterior (faixa anterior)**

Premir brevemente a tecla **"G" (recuar)**.

### **Avançar**

Manter premida a tecla **"F" (avançar)**

#### **Retroceder**

Manter premida a tecla **"G" (recuar)**

#### **Bloquear/desbloquear as teclas**

Prima simultaneamente as teclas **"E" (Play/Pause)** e **"C" (MENU)**

### **Repetição A-B durante reprodução de música**

Para reproduzir continuamente uma determinada secção de uma faixa.

- (1) Durante a reprodução, premir brevemente a tecla **"D" (VOL)**, para aceder ao menu de volume. Simultaneamente, é activado o modo Repetição A-B
- (2) Prima a tecla **"C" (Menu)**, para determinar o ponto inicial da reprodução contínua.
- (3) Prima novamente a tecla **"C" (Menu)**, para determinar o ponto final da reprodução contínua.
- (4) Para sair do modo Repetição A-B, prima a tecla **"D" (Vol)**.

## <span id="page-61-0"></span>**7. Reprodução de música**

### **Modo Música**

Prima e mantenha premida a tecla Menu, para aceder ao menu principal. Seleccione "Música" e confirme com a tecla Menu. Inicie a reprodução com a tecla Play.

#### **Vista geral das pastas**

No modo Música, prima rapidamente a tecla Menu.

Com a tecla Avançar/Recuar, pode seleccionar a pasta ou a faixa de música pretendida. Com a tecla Menu, confirme a sua selecção.

### <span id="page-61-1"></span>**8. Vídeo**

- (1) Prima e mantenha premido o botão Menu, para aceder ao menu principal.
- (2) Seleccione o modo Vídeo com a tecla Avançar/Recuar.
- (3) Com a tecla Play/Pause, pode dar início a um filme de vídeo. A tecla Avançar/Recuar possibilita a selecção de um ficheiro de vídeo à escolha a partir do seu directório.
- (4) Com a tecla Menu, pode aceder à Vista geral das pastas durante a reprodução.

<span id="page-61-2"></span>**Nota:** Este leitor pode reproduzir formatos AVI.

### **9. Imagens**

#### **Indicação de imagens**

- (1) Prima e mantenha premido o botão Menu, para aceder ao menu principal
- (2) Seleccione o modo Imagens com a tecla Avançar/Recuar.
- (3) Se tiver seleccionado uma imagem, com a tecla Avançar/Recuar, passa para a próxima imagem. Com a tecla Play/Pause, pode dar início a uma apresentação de diapositivos. Com a tecla Menu, pode aceder à navegação nas pastas.

**Nota:** O aparelho pode apenas reproduzir imagens em formato JPG.

## <span id="page-62-0"></span>**10. Pesquisar em todos os ficheiros**

Para pesquisar em todos os ficheiros memorizados no leitor, proceda do seguinte modo:

- (1) Prima e mantenha premido o botão Menu, para aceder ao menu principal.
- (2) Seleccione o ponto de menu "Vista geral das pastas". Pode seleccionar entre "Memória Interna" e "Cartão Micro SD". Confirme com a tecla Menu.
- (3) Com a tecla Avançar/Recuar, seleccione o ficheiro pretendido e confirme a sua selecção com a tecla Menu.

## <span id="page-62-1"></span>**11. Eliminar um ficheiro**

- (1) Na vista geral das pastas, seleccione o ficheiro que pretende eliminar.
- (2) Prima e mantenha premida a tecla VOL, até surgir uma caixa de diálogo.
- <span id="page-62-2"></span>(3) Com a tecla Avançar/Recuar, seleccione "Sim" e confirme com a tecla Menu.

## **12. Ajustes do sistema**

### **Adaptação dos ajustes:**

- (1) No menu principal, seleccione o ponto "Ajustes".
- (2) Com a tecla Avançar/Recuar, seleccione o ponto de menu que pretende e confirme com a tecla Menu, para alterar os ajustes. Com a "Tecla VOL", pode retroceder.

### **Música**

### **Repetição**

- (1) **Faixa simples:** Reproduz a faixa actual e, em seguida, pára a reprodução.
- (2) **Repetir faixa:** Repete a faixa actual.
- (3) **Pasta simples:** Repete uma vez as faixas de uma pasta seleccionada e, em seguida, pára a reprodução
- (4) **Repetir pasta:** Repete todas as faixas da pasta actual.
- (5) **Todas as faixas uma vez:** Reproduz todas as faixas memorizadas e conclui a reprodução com a última faixa.
- (6) **Repetir todas as faixas:** Repete todas as faixas memorizadas.
- (7) **Função Intro:** Reproduz os primeiros 10 seg. de cada ficheiro áudio.

### **Modo de reprodução**

- (1) **Reprodução normal:** Reproduz os ficheiros de áudio sequencialmente
- (2) **Reprodução aleatória:** Reprodução aleatória de todas as faixas.

#### **Seleccionar equalizador**

Normal, 3D, Rock, Pop, Clássico, Bass, Jazz, equalizador definido pelo utilizador

#### **Equalizador definido pelo utilizador**

- (1) Prima a tecla VOL, para activar a coluna EQ.
- (2) Prima a tecla Avançar/Recuar, para ajustar os valores.
- (3) Prima novamente a tecla VOL até o cursor se encontrar no botão "SIM" e confirme com a tecla Menu.
- (4) No menu EQ, seleccione agora a opção "Equalizador definido pelo utilizador", para utilizar os ajustes.

#### **Apresentação de diapositivos de imagem & texto**

#### **Texto**

Seleccione o intervalo de tempo para passar da página actual para a página seguinte.

#### **Imagens**

Seleccione o intervalo de tempo entre a imagem actual e a imagem seguinte.

#### **Ajustes do visor**

#### **Duração da iluminação**

5 segundos, 10 segundos, 15 segundos, 20 segundos. 30 segundos, Sempre ligada

### **Brilho**

(Determine o brilho do visor)

### **Modo de iluminação**

#### **Normal**

**Modo de poupança de energia** (Desligue a iluminação do visor, se não for activada qualquer função)

### **Sistema**

**Sobre:** Informações sobre o produto **Actualização do firmware**: upgrade do firmware **Ajustes de fábrica**: Carrega os ajustes de fábrica

#### **Sleep Timer**

Desligado, 10 minutos, 15 minutos, 30 minutos, 60 minutos, 120 minutos

#### **Idiomas**

Aqui pode seleccionar diferentes idiomas

## <span id="page-64-0"></span>**13. Eliminação de erros**

#### **Problema – Possíveis causas – Resolução do problema**

- **Não aparece nada no visor.**
	- (1) A bateria está vazia. Carregue a bateria.
	- (2) As teclas estão bloqueadas. Desbloqueie as teclas, como é descrito em "6. Funcionamento".
- **O aparelho não reage quando é premida a tecla Play.**
	- (1) As teclas estão bloqueadas. Desbloqueie as teclas, como é descrito em "6. Funcionamento".

#### **Durante a reprodução não há som.**

- (1) O volume está demasiado baixo Aumente o volume no menu de volume
- (2) Ficheiro de áudio danificado Transfira novamente o ficheiro
- **Não é possível estabelecer a ligação com o PC.**
	- (1) O controlador não foi instalado correctamente Instale novamente o controlador.
	- (2) Efectue uma actualização da placa-mãe (Para isso, siga as indicações do fabricante)
- **A indicação do tempo altera-se constantemente**
	- (1) A taxa de bits dos ficheiros MP3 altera-se durante a reprodução. Utilize uma taxa de bits uniforme ao compactar.
- **O PC indica um erro na ligação com o aparelho**
	- (1) O leitor for removido do PC durante a transmissão de dados. Nunca remova o aparelho durante a transmissão de dados.
- **O espaço de memória indicado do aparelho não corresponde ao espaço de memória real.**
	- (1) Uma parte da memória é utilizada para o software, a formatação e para as características do visor.
- **Os dados MP3 não são reproduzidos correctamente.**
	- (1) Os dados MP3 foram compactados num formato errado, por exemplo em MPEG 1 ou 2.

Elimine os ficheiros nos formatos não suportados pelo leitor.

#### **Os dados de vídeo não são reproduzidos.**

- (1) O formato não é suportado pelo aparelho. O formato de vídeo tem de ser AVI. Se este não for o caso, converta o ficheiro. Tenha em atenção que o tamanho do formato deve ser 220x176 píxeis
- (2) O ficheiro de vídeo está danificado. Transfira novamente o seu ficheiro de vídeo

#### **As fotografias não são apresentadas.**

- (1) O formato do ficheiro não é suportado pelo aparelho. Converta a fotografia para um formato JPG, BMP.
- (2) A imagem tem uma resolução superior a 7000x7000 píxeis Uma aparelho suporta apenas uma resolução máxima de 7000x7000 píxeis. Certifique-se de que a resolução não é ultrapassada.

## <span id="page-65-0"></span>**14. Dados técnicos**

### **Formatos de cartão suportados**

microSD até 2GB & microSDHC 4 | 8 GB

**Tipo de bateria** Bateria recarregável de Lítio-Polímero

**Duração da bateria**  $\approx$  10 horas

**LCD** Ecrã TFT de 2" polegadas

**Auscultadores** 5mW+5mW

**Formato de vídeo** AVI 220x176 pixel

**Formatos de áudio** MP3, WMA

**Formato de fotografia** JPEG, BMP

**Resolução da imagem** 7000x7000 píxeis (máx.)

**Taxa de bits** MP3: 8-320 kbps; WMA: 8-320 kbps

### **SNR**

90dB

**Porta USB** USB2.0

**Operacional entre** 0 Celsius ~ +50 Celsius

**Temperatura de armazenamento entre** -20 Celsius ~ +65 Celsius

**Operacional com uma humidade relativa do ar de** 20% ~ 90% (40 Celsius)

**Pode ser armazenado com uma humidade relativa do ar de** 20% ~ 93% (40 Celsius)

## <span id="page-66-0"></span>**15. Tenha em atenção o seguinte**

- (1) A função Plug & Play apenas é possível no Windows 2000/XP, Vista e Windows7. Instale o controlador no Windows 98/SE.
- (2) Desbloqueie o bloqueio das teclas, para poder utilizar o aparelho.
- (3) Carregue a bateria quando surgir a respectiva indicação no visor.
- (4) Apenas remova o aparelho do PC do modo mencionado, de modo a evitar possíveis perdas de dados.
- (5) Se o ficheiro gravado for muito grande, o seu carregamento demora mais tempo.
- (6) Não pode ser garantida uma compatibilidade do leitor com todos os cartões Micro SD disponíveis.
- (7) Antes da utilização, remova o cartão plástico da entrada para cartões Micro SD.
- (8) Compatibilidade de software no Windows 2000, Windows XP, Windows Vista e Windows7.

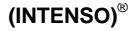

49377 Vechta Germany www.intenso.de

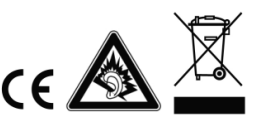

# <span id="page-67-0"></span>1. Spis treści

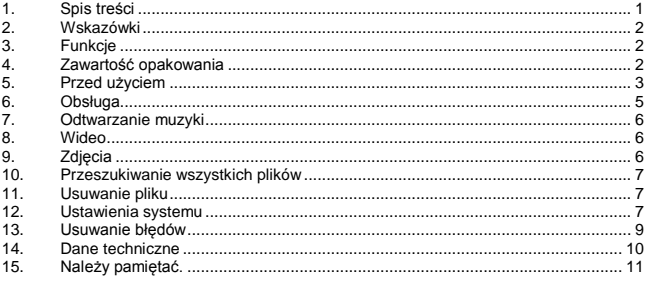

## <span id="page-68-0"></span>**2. Wskazówki**

- Uważać, aby nie upuścić urządzenia.
- Nie używać urządzenia w ekstremalnie zimnych, gorących, wilgotnych lub zapylonych terenach. Nie narażać go także na bezpośrednie działanie promieni słonecznych.
- Należy przeprowadzać często procedurę zabezpieczania danych, aby uniknąć ich utraty.
- Unikać stosowania urządzenia w obszarach objętych silnym polem magnetycznym.
- Chronić urządzenie przed wilgocią. W przypadku, gdy do wnętrza urządzenia dostanie się wilgoć, należy je natychmiast wyłączyć.
- Następnie należy oczyścić i osuszyć urządzenie. Do czyszczenia urządzenia nie wolno stosować żadnych roztworów chemicznych. Stosować wyłącznie suchą ściereczkę.
- Nie bierzemy na siebie odpowiedzialności za szkody ani za utratę danych w wyniku nieprawidłowego działania, nieprawidłowej obsługi, samodzielnie dokonanej naprawy urządzenia lub wymiany akumulatora.
- Nie wolno rozkładać urządzenia i nie należy próbować samodzielnie dokonywać napraw, ponieważ pociąga to za sobą wygaśnięcie gwarancji.
- Podczas długotrwałego użytkowania słuchawki dousznej lub słuchawek przy wysokiej głośności może dojść do trwałego uszkodzenia słuchu.

## <span id="page-68-1"></span>**3. Funkcje**

- Odtwarzacz MP3&WMA
- Odtwarzacz AVI Video
- Przeglądarka zdjęć JPEG, BMP
- Czytnik kart pamięci
- Nawigacja folderów
- Wymienny nośnik danych
- Wbudowana litowo-jonowa bateria z możliwością ładowania
- Ustawienia specialne klienta

## <span id="page-68-2"></span>**4. Zawartość opakowania**

Skontrolować, czy zawartość opakowania jest kompletna.

- **Intenso Video Driver**
- Słuchawki stereo z paskiem
- Program do konwertowania (format AVI)
- Kabel USB
- Instrukcja obsługi + Karta gwarancyjna

## <span id="page-69-0"></span>**5. Przed użyciem**

### **Podłączanie do komputera**

W przypadku systemu operacyjnego Windows 98/SE przed podłączeniem odtwarzacza do komputera należy zainstalować sterownik. (Do pobrania na stronie www.intenso.de) W przypadku systemu operacyjnego WIN 2000/XP/ME/Vista/Windows7 instalacja sterownika nie jest konieczna.

Sposób postępowania:

- (1) Przed użyciem urządzenia usunąć plastikową kartę z gniazda Micro SD.
- (2) Podłączyć odtwarzacz do złącza USB w komputerze.
- (3) Otworzy się okno "Intenso". Teraz można zapisać dane znajdujące się na twardym dysku na wymiennym nośniku danych.

#### **Bezpieczne usuwanie urządzenia z komputera**

W przypadku Windows 2000/XP/ME/Vista/Windows7:

Kliknąć prawym przyciskiem myszy u dołu po prawej stronie paska narzędzi na symbol "Bezpieczne usuwanie sprzętu". Z wyświetlonego menu kontekstowego należy wybrać punkt "Usuń napęd nośnika pamięci masowej USB". Upewnić się, że transfer danych został zakończony. Następnie można usunąć urządzenie.

W przypadku Windows 98/SE:

Przy pomocy lewego przycisku myszy w "Managerze urządzeń" wybrać urządzenie. Kliknąć następnie na punkt menu "Usuń". Tutaj także upewnić się, że transfer danych został zakończony. Można odłączyć urządzenie od komputera.

### **Ładowanie bateria:**

Urządzenie wyposażone jest w ładowalny bateria litowo-jonowa. Bateria ładowany jest poprzez złącze USB przy komputerze.

Przed pierwszym użyciem należy pamiętać o tym, aby całkowicie naładować bateria, proces ten trwa z reguły 3 godziny.

W celu naładowania bateria należy podłączyć urządzenie za pomocą kabla USB do komputera. Proces ładowania rozpoczyna się automatycznie.

Aby dowiedzieć się, jaki jest aktualny status procesu ładowania, należy odłączyć urządzenie od komputera. Na wyświetlaczu u góry po prawej stronie pojawi się symbol bateria. Jeżeli symbol będzie świecić się na zielono, oznacza to, że bateria jest naładowany.

**Wskazówka:** Aby zapewnić optymalną wydajność, bateria litowo-jonowa musi być regularnie używany. Jeżeli jest to niemożliwe, należy naładować całkowicie bateria przynajmniej raz w miesiącu.

### **Używanie karty Micro SD:**

Urządzenie wyposażone jest w gniazdo kart micro SD. Używanie karty micro SD

- (1) Umieścić kartę Micro SD w gnieździe na karty.
- (2) Wcisnąć przycisk Menu w celu wywołania menu głównego.
- $(3)$  Wybrać "Przegląd folderów" i wcisnąć przycisk Menu, aby wejść do "Przeglądu" folderów".
- (4) W zakładce "Przegląd folderów" znajdują się 2 wykazy: "Pamięć wewnętrzna" i "Karta Micro SD". W celu przeniesienia plików audio lub wideo z karty Micro SD wybrać wykaz "Karta Micro SD".

### **Elementy obsługowe**

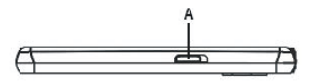

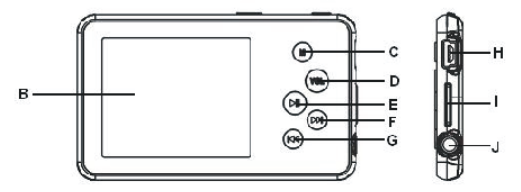

### **A. POWER SWITCH**

Włączanie i wyłączanie urządzenia

### **B. Wyświetlacz LCD**

### **C. MENU**

Wcisnąć ten przycisk na kilka sekund, aby powrócić do menu głównego. Krótkie wciśnięcie tego przycisku oznacza potwierdzenie wyboru lub przejście do menu folderów.

### **D. VOL**

regulacja głośności

- **E. PLAY / PAUSE**
- **F. Do przodu**  następny tytuł
- **G. Do tyłu** poprzedni tytuł
- **H. Port USB**
- podłączenie do komputera
- **I. Gniazdo kart Micro SD**
- **J. Złącze słuchawek**

#### **Włączanie i wyłączanie,**

Właczanie

- (1) Prosimy przesunąć przełącznik **ON/OFF** w prawo, na pozycję ON.
- (2) Prosimy nacisnąć przycisk **PLAY/PAUSE** i trzymać go wciśnięty tak długo, aż wyświetlacz włączy się.

Wyłączanie,

- (1) Prosimy nacisnąć przycisk **PLAY/PAUSE** i trzymać go wciśnięty tak długo, aż wyświetlacz wyłączy się.
- (2) Prosimy przesunąć przycisk **ON/OFF** w lewo, na pozycję OFF.

*Uwaga: Odtwarzacz ten posiada urządzenie pozwalające na oszczędzanie energii, które wyłącza go automatycznie, jeśli pozostaje nieużywany dłużej niż trzy minuty.* 

### <span id="page-71-0"></span>**6. Obsługa**

### **Play/ Pause**

Wcisnąć przycisk **"E" (Play/ Pause)** w celu odtworzenia lub zatrzymania odtwarzania.

#### **Głośność przy odtwarzaniu muzyki/ filmów**

Wcisnąć przycisk "**D" (VOL)**. Na wyświetlaczu pojawi się pasek głośności. W celu wyregulowania głośności wcisnąć przycisk **"F" (Do przodu)** lub **"G" (Do tyłu)**. Ustawienie potwierdzić przyciskiem "D" (VOL).

### **Wybór następnej ścieżki (następnego tytułu)**

Wcisnąć na krótko przycisk "**F" (Do przodu)**.

**Wybór poprzedniej ścieżki (poprzedniego tytułu)**

Wcisnąć na krótko przycisk "**G" (Do tyłu)**.

### **Przewijanie do przodu**

Wcisnąć i przytrzymać przycisk "F" (Do przodu).

### **Przewijanie do tyłu**

Wcisnąć i przytrzymać przycisk "**G" (Do tyłu)**.

#### **Blokowanie i odblokowywanie przycisków**

Wcisnać jednocześnie przyciski "E" (Play/ Pause) i "C" (MENU).

### **Powtarzanie A-B przy odtwarzaniu muzyki**

Funkcja ta pozwala na wielokrotne powtarzanie fragmentu utworu.

- (1) Podczas odtwarzania utworu wcisnąć na krótko przycisk **"D" (VOL),** co pozwoli na przejście do menu głośności. Jednocześnie aktywowany będzie tryb powtarzania A-B.
- (2) Wcisnać przycisk ...**C" (Menu)**, aby wyznaczyć początek fragmentu.
- (3) Ponownie wcisnąć przycisk "C" (Menu), aby wyznaczyć koniec fragmentu.
- (4) Aby wyjść z trybu powtarzania A-B, wcisnąć przycisk **"D" (Vol)**.
# **7. Odtwarzanie muzyki**

## **Tryb muzyki**

Wcisnąć i przytrzymać przycisk Menu, aby przejść do menu głównego. Wybrać tryb "Muzyka" i potwierdzić wybór przyciskiem Menu. Rozpocząć odtwarzanie przy pomocy przycisku Play.

## **Przegląd folderów**

W trybie "Muzyka" wcisnąć na krótko przycisk Menu. Przy pomocy przycisku Do przodu/ Do tyłu można wybrać folder lub utwór muzyczny. Wybór należy potwierdzić przyciskiem Menu.

## **8. Wideo**

- (1) Wcisnąć i przytrzymać przycisk Menu, aby przejść do menu głównego.
- (2) Przy pomocy przycisku Do przodu/ Do tyłu wybrać tryb Wideo.
- (3) Przy pomocy przycisku Play/ Pause można rozpocząć odtwarzanie filmu wideo. Za pomocą przycisku Do przodu/ Do tyłu można wybrać dowolny plik wideo ze spisu.
- (4) Podczas odtwarzania można wywołać Przegląd folderów przy pomocy przycisku Menu.

**Wskazówka:** Niniejszy odtwarzacz odtwarza wyłącznie format AVI.

# **9. Zdjęcia**

## **Pokaz zdjęć**

- (1) Wcisnąć i przytrzymać przycisk Menu, aby przejść do menu głównego.
- (2) Przy pomocy przycisków Do przodu/ Do tyłu wybrać tryb zdjęć.
- (3) Po wybraniu zdjęcia przy pomocy przycisków Do przodu/ Do tyłu można przejść do następnego zdjęcia. Przy pomocy przycisku Play/ Pause można włączyć pokaz slajdów. Przy pomocy przycisku Menu można wywołać nawigację folderów.

**Wskazówka:** Urządzenie może odtwarzać zdjęcia wyłącznie w formacie JPG.

# **10. Przeszukiwanie wszystkich plików**

W celu przeszukania wszystkich plików znajdujących się w odtwarzaczu należy postępować w następujący sposób:

- (1) Wcisnąć i przytrzymać przycisk Menu, aby przejść do menu głównego.
- (2) Wybrać punkt menu Przegląd folderów". Do wyboru jest "Pamieć wewnętrzna" oraz "Karta Micro SD". Potwierdzić wybór przyciskiem Menu.
- (3) Przy pomocy przycisków Do przodu/ Do tyłu wybrać plik i potwierdzić wybór przyciskiem Menu.

## **11. Usuwanie pliku**

- (1) W "Przeglądzie folderów" wybrać plik, który ma zostać usunięty.
- (2) Wcisnąć i przytrzymać przycisk VOL, aż pojawi się okno dialogowe.
- (3) Przy pomocy przycisków Do przodu/ Do tyłu wybrać "Tak" i potwierdzić wybór przyciskiem Menu.

## **12. Ustawienia systemu**

## **Dopasowanie ustawień:**

- (1) W menu głównym wybrać punkt "Ustawienia".
- (2) W celu dokonania zmian w ustawieniach wybrać przy pomocy przycisków Do przodu/ Do tyłu odpowiedni punkt menu i potwierdzić wybór przyciskiem Menu. Przy użyciu przycisku VOL można wrócić do menu wyjściowego.

## **Muzyka**

## **Powtarzanie**

- (1) **Jednokrotne odtwarzanie utworu:** Odtwarzana jest aktualna ścieżka i odtwarzanie zostaje zakończone.
- (2) **Powtarzanie utworu:** Odtwarzanie wybranej ścieżki jest powtarzane.
- (3) **Jednokrotne odtwarzanie folderu:** Odtwarzane są wszystkie utwory znajdujące się w danym folderze, następnie odtwarzanie zostaje zakończone.
- (4) **Powtarzanie odtwarzania folderu:** Odtwarzanie wszystkich utworów z bieżącego folderu jest powtarzane.
- (5) **Jednokrotne odtwarzanie wszystkich utworów:** Odtwarzane są wszystkie zapisane utwory, po odtworzeniu ostatniego odtwarzanie zostaje zakończone.
- (6) **Powtarzanie odtwarzania wszystkich utworów:** Odtwarzanie wszystkich zapisanych utworów jest powtarzane.
- (7) **Funkcja Intro:** Odtwarzanie pierwszych 10 s każdego pliku audio.

## **Tryb odtwarzania**

- (1) **Normalne odtwarzanie:** Pliki audio odtwarzane są po kolei.
- (2) **Przypadkowe odtwarzanie:** Utwory odtwarzane są w przypadkowej kolejności.

## **Wybór equalizera**

normalny, 3D, rock, pop, klasyka, bas, jazz, zdefiniowany przez użytkownika equalizer

## **Equalizer zdefiniowany przez użytkownika**

- (1) Wcisnąć przycisk VOL, aby aktywować kolumnę EQ.
- (2) Przy pomocy przycisków Do przodu/ Do tyłu ustawić wartości.
- (3) Wciskać przycisk VOL, aż kursor znajdzie się na polu "Tak" i potwierdzić wybór przyciskiem Menu.
- (4) W menu EQ wybrać opcję "Equalizer zdefiniowany przez użytkownika".

### **Pokaz slajdów zdjęcia & tekst**

### **Tekst**

Wybrać przedział czasu, po jakim następuje przejście z aktualnej strony do następnej.

## **Zdjęcia**

Wybrać przedział czasu, po jakim następuje przejście z aktualnego zdjęcia do następnego.

### **Ustawienia wyświetlacza**

### **Czas podświetlenia**

5 sekund, 10 sekund, 15 sekund, 20 sekund, 30 sekund, zawsze włączone

## **Jasność**

(Określanie jasności wyświetlacza)

## **Tryb podświetlania**

**Normalny Tryb oszczędzania energii** (Podświetlenie wyświetlacza zostaje wyłączone, jeżeli urządzenie nie jest obsługiwane.)

## **System**

**O produkcie:** Informacje o produkcie Firmware Update: Upgrade firmware **Ustawienia oryginalne**: Powrót do ustawień oryginalnych

## **Sleep Timer**

wyłączony, 10 minut, 15 minut, 30 minut, 60 minut, 120 minut

## **Języki**

Wybór języka

## **13. Usuwanie błędów**

## **Problem – Możliwe powody – Rozwiązanie problemu**

### **Brak wskazań na wyświetlaczu**

- (1) Bateria jest wyczerpana. Naładować baterię.
- (2) Przyciski są zablokowane. Znieść blokadę przycisków, tak jak opisane jest to w punkcie "6 Obsługa".

## **Urządzenie nie reaguje na przycisk Play.**

(1) Przyciski są zablokowane. Znieść blokadę przycisków, tak jak opisane jest to w punkcie "6 Obsługa".

## **Brak dźwięku podczas odtwarzania.**

- (1) Głośność jest zbyt mała. Zwiększyć głośność w menu głośności.
- (2) Plik audio jest uszkodzony. Ponownie pobrać plik.

### **Podłączenie do komputera nie udaje się.**

- (1) Sterownik został nieprawidłowo zainstalowany. Ponownie zainstalować sterownik.
- (2) Wykonać aktualizację płyty głównej. (Uwzględnić wskazówki producenta.)

#### **Wskazanie czasu ciągle się zmienia.**

- (1) Średnia bitowa pliku MP3 zmienia się podczas odtwarzania. Podczas kompresji należy zastosować jednolitą średnią bitową.
- **Przy podłączaniu odtwarzacza komputer zgłasza błąd.**
	- (1) Odtwarzacz został odłączony od komputera podczas przenoszenia danych. Nie odłączać odtwarzacza podczas przenoszenia danych.
- **Podana pamięć odtwarzacza nie odpowiada faktycznej pamięci.**
	- (1) Część pamięci używana jest na oprogramowanie oraz właściwości wyświetlacza.
- **Pliki MP3 są niepoprawnie odtwarzane.** 
	- (1) Pliki MP3 zostały skompresowane w nieprawidłowym formacie, np. MPEG 1 lub 2.

Skasować formaty danych, które nie są obsługiwane.

### **Odtwarzanie plików wideo jest niemożliwe.**

- (1) Urządzenie nie obsługuje danego formatu. Wymagany format wideo to AVI. Jeżeli plik jest w innym formacie, należy go przekonwertować. Pamiętać przy tym o rozmiarze formatu 220x176 pikseli.
- (2) Plik wideo jest uszkodzony. Ponownie ściągnąć plik wideo.

## **Zdjęcia nie są pokazywane.**

- (1) Urządzenie nie obsługuje danego formatu. Przekonwertować zdjęcia na format JPG.
- (2) Zdjęcie ma rozdzielczość większą niż 7000x7000 pikseli. Urządzenie obsługuje zdjęcia o maks. rozdzielczości 7000x7000 pikseli. Upewnić się, że dopuszczalna rozdzielczość nie została przekroczona.

## **14. Dane techniczne**

## **Obsługiwane formaty kart**

microSD do 2GB & microSDHC 4 | 8 GB

**Typ baterii** Wbudowana litowo-jonowa bateria z możliwością ładowania

## **Żywotność baterii**

 $~10$  godzin

## **LCD**

2-calowy wyświetlacz TFT

## **Słuchawki**

5mW+5mW

**Format wideo** AVI 220x176 pixel

#### **Formaty audio** MP3, WMA

**Format zdjęć** JPEG, BMP

**Rozdzielczość obrazu** 7000x7000 pikseli (maks.)

## **Średnia bitowa**

MP3: 8-320 kbps; WMA: 8-320 kbps

## **SNR**

90dB

**Port USB**  $USR 20$ 

**Praca w temperaturze** od 0 do +50 stopni C

**Temperatura przechowywania** od -20 do +65 stopni C

**Praca przy względnej wilgotności powietrza** od 20% do 90% (40 stopni C)

**Przechowywanie przy względnej wilgotności powietrza** od 20% do 93% (40 stopni C)

# **15. Należy pamiętać.**

- (1) Funkcja plug & play możliwa jest tylko przy Windows 2000/XP, Vista, Windows7. W przypadku Windows 98/SE należy zainstalować sterownik.
- (2) Znieść blokadę przycisków, aby móc pracować z urządzeniem.
- (3) Naładować baterię, jeżeli na wyświetlaczu pojawia się odpowiedni komunikat.
- (4) Odłączać odtwarzacz od komputera tylko w opisany sposób, co pozwoli uniknąć utraty danych.
- (5) Jeżeli plik jest bardzo duży, pobieranie go trwa dłużej.
- (6) Nie można zagwarantować kompatybilności niniejszego czytnika ze wszystkimi dostępnymi kartami Micro SD.
- (7) Przed użyciem urządzenia usunąć z gniazda Micro SD plastikową kartę.
- (8) Obsługiwane oprogramowanie Windows 2000, Windows XP, Windows Vista i Windows7.

# **(INTENSO)**®

49377 Vechta Germany www.intenso.de

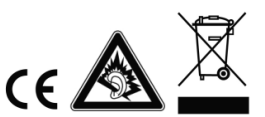

# <span id="page-78-0"></span>1. Содержание

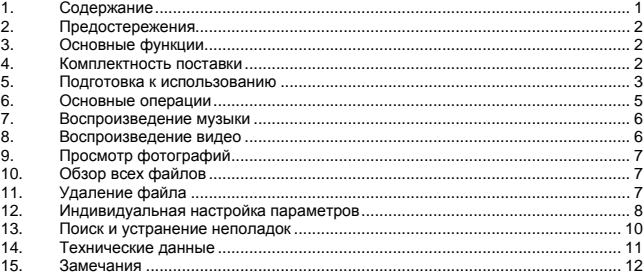

# <span id="page-79-0"></span>**2. Предостережения**

- Не допускайте воздействия на устройство сильных ударов и падений устройства с большой высоты.
- Не используйте данный проигрыватель в условиях очень высоких или низких температур, повышенной запыленности или влажности. Не допускайте воздействия на устройство прямых солнечных лучей.
- Регулярно создавайте резервные копии данных на случай их возможной потери.
- Избегайте использовать проигрыватель в условиях сильного магнитного поля.
- Избегайте контакта устройства с водой и другими жидкостями. В случае попадания воды или другой жидкости внутрь устройства немедленно выключите его и произведите чистку устройства.
- Во избежание коррозии не используйте для чистки устройства химических растворов. Чистку осуществляйте сухой тканью.
- Мы не несем ответственности за повреждения и потерю данных, произошедшую в результате неисправной работы, неверного использования, ремонта или замены батареи.
- Запрещается самостоятельно разбирать, ремонтировать устройство либо вносить в него изменения. Эти действия влекут за собой аннулирование гарантии.
- Использование наушников со слишком высоким звуком может привести к долговременному повреждению слуха.

# <span id="page-79-1"></span>**3. Основные функции**

- Проигрыватель файлов формата MP3 и WMA
- Видеопроигрыватель файлов AVI
- Средство просмотра изображений JPEG, BMP
- Считыватель карт памяти
- Перемещение по папкам
- Съемное запоминающее устройство
- встроенная перезаряжаемая батарея Li-polymer
- <span id="page-79-2"></span>Индивидуально настраиваемые параметры

## **4. Комплектность поставки**

Проверьте наличие в комплекте поставки следующих компонентов. При отсутствии каких-либо из этих компонентов обратитесь к продавцу:

- Основной блок
- Стереофонические наушники
- Кабель USB
- Средство преобразования на миникомпакт-диске
- Руководство пользователя и гарантийный формуляр

## <span id="page-80-0"></span>**5. Подготовка к использованию**

#### **Соединение с компьютером**

Если у Вас стоит операционная система Windows 98/SE, инсталлируйте драйвер, прежде чем подсоединить плеер к компьютеру (сгрузить драйвер Вы можете по адресу [www.intenso.de\).](http://www.intenso.de/) Если у Вас стоит операционная система WIN 2000/XP/ME/Vista/Windows7, инсталляция драйвера не потребуется.

Вам необходимо поступить следующим образом:

(1) Перед использованием удалить пластиковую карту из гнезда для карт micro SD.

(2) Подключить плеер к USB-входу компьютера.

(3) После этого появится окно "Intenso". Теперь Вы можете сохранить данные. находящиеся на Вашем жестком диске, на переносном запоминающем устройстве.

#### **Безопасное извлечение устройства**

Для операционной системы Windows 2000/XP/ME/Vista/Windows7:

Нажмите правой клавишей мыши находящийся справа внизу на панели инструментов символ «Безопасное извлечение устройства». На появившемся контекстном меню выберите пункт "Запоминающее устройство для USB", нажав на устройство, которое Вы хотите удалить, левой клавишей мыши. Убедитесь в том, что процесс передачи данных полностью завершен.

Теперь Вы можете извлечь запоминающее устройство.

Для операционной системы Windows 98/SE:

Выберите устройство в "Администраторе устройств", нажав на него левой клавишей мыши. Теперь нажмите на пункт меню "Удалить". Также убедитесь в том, что процесс передачи данных в данном случае также полностью завершен. Теперь Вы можете извлечь запоминающее устройство.

#### **Зарядка Батарея:**

Устройство имеет встроенную li-полимер Батарею. Батарея заряжается при подключении устройства ко входу USB Вашего компьютера. При первом использовании устройства убедитесь в том, чтобы батарея была полностью заряжена. Зарядка, как правило, длится 3 часа. Для зарядки батареи подключите Ваше устройство с помощью кабеля USB к Вашему компьютеру. Процесс зарядки начнется автоматически. Если Вы хотите узнать текущий статус зарядки, отсоедините устройство от компьютера. Вверху справа на дисплее Вы увидите символ батареи. Если символ горит зеленым светом, батарея заряжена полностью.

**Внимание:** Для того чтобы устройство работало оптимально, li-полимер батарею следует регулярно использовать. Если батарея используется нерегулярно, Вам следует полностью заряжать ее не менее одного раза в месяц.

#### **Использование карты памяти**

Данное устройство снабжено гнездом карты памяти для считывания данных с карт micro-SD.

Для использования карты памяти

- (1) Установите карту Micro-SD в гнездо для карт памяти в корпусе устройства.
- (2) Для отображения основного меню нажмите и удерживайте нажатой кнопку "МЕНЮ".
- (3) Выберите "Navigation" (Перемещение) и нажмите кнопку "МЕНЮ" для перехода в режим обзора папок.
- $(4)$  В режиме обзора папок отображаются папки с названиями "Inside Memory" (Внутренняя память) и ―SD Card‖ (Карта SD). Для воспроизведения файлов со звуком или видео, хранящихся на карте памяти, откройте папку "Inside Memory".

### **Описание клавиш**

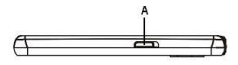

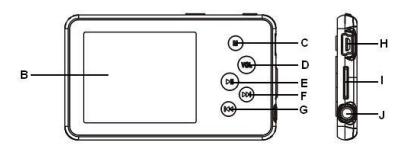

**A. Выключатель питания:** Служит для включения и выключения питания

## **B. ЖК-дисплей**

- **C. МЕНЮ:** Для входа в основное меню нажмите и удерживайте нажатой некоторое время. Для подтверждения выбора или перехода в режим обзора папок нажмите и сразу отпустите.
- **D. VOL (громкость):** Служит для регулирования громкости. Обеспечивает также возврат на предыдущий экран.
- **E. Воспроизведение/пауза:** Служит для включения и выключения устройства. Обеспечивает также воспроизведение и приостановку воспроизведения звуковых файлов.
- **F. Следующая дорожка:** Воспроизведение предыдущей дорожки. Служит также для перемещения вниз.
- **G. Предыдущая дорожка:** Воспроизведение предыдущей дорожки. Служит также для перемещения вверх.
- **H. Порт USB:** Подсоединение к компьютеру
- **I. Гнездо карты памяти:** Служит для установки карты Micro-SD
- **J. Гнездо наушников**

#### **Включение и выключение питания**

#### **Для включения питания**

- (1) Для включения питания передвиньте выключатель питания влево.
- (2) Нажмите и удерживайте нажатой кнопку "ВОСПРОИЗВЕДЕНИЕ/ПАУЗА" до появления на дисплее запроса.

#### **Для выключения питания**

- (1) Нажмите и удерживайте нажатой кнопку "ВОСПРОИЗВЕДЕНИЕ/ПАУЗА" до появления на дисплее запроса.
- (2) Для выключения питания передвиньте выключатель питания вправо.

**Примечание.** Этот проигрыватель имеет функцию энергосбережения,

автоматически выключающую устройство, если оно не используется примерно 3 минуты.

## <span id="page-82-0"></span>**6. Основные операции**

#### **Воспроизведение/пауза**

Для воспроизведения или приостановки воспроизведения нажмите кнопку "ВОСПРОИЗВЕДЕНИЕ/ПАУЗА".

#### **Регулировка громкости**

Нажмите и сразу отпустите кнопку VOL для отображения анимированного значка громкости.

Нажмите кнопку "ПРЕДЫДУЩАЯ ДОРОЖКА"/"СЛЕДУЮЩАЯ ДОРОЖКА" для уменьшения или увеличения громкости.

Нажмите кнопку VOL для подтверждения.

#### **Предыдущая дорожка**

Нажмите и сразу отпустите кнопку "ПРЕДЫДУЩАЯ ДОРОЖКА".

#### **Следующая дорожка**

Нажмите и сразу отпустите кнопку "СЛЕДУЮЩАЯ ДОРОЖКА".

#### **Ускоренное перемещение вперед**

Нажмите и удерживайте нажатой кнопку "СЛЕДУЮЩАЯ ДОРОЖКА".

#### **Ускоренное перемещение назад**

Нажмите и удерживайте нажатой кнопку "ПРЕДЫДУЩАЯ ДОРОЖКА".

#### **Блокировка и снятие блокировки кнопок**

Одновременно нажмите кнопки "ВОСПРОИЗВЕДЕНИЕ/ПАУЗА" и "МЕНЮ".

**Повтор A-B** Для повтора выбранного фрагмента дорожки

- (1) Во время воспроизведения нажмите и сразу отпустите кнопку VOL для входа в режим "Повтор A-B".
- (2) Еще раз нажмите кнопку "МЕНЮ" для выбора начала фрагмента.
- (3) Еще раз нажмите кнопку "МЕНЮ" для выбора конца фрагмента.
- (4) Для прекращения циклического повтора A-B нажмите кнопку "МЕНЮ", затем нажмите кнопку "VOL" для выхода.

# <span id="page-83-0"></span>**7. Воспроизведение музыки**

#### **Переход в режим воспроизведения музыки**

Для отображения основного меню нажмите и удерживайте нажатой кнопку "МЕНЮ". Кнопками "ПРЕДЫДУЩАЯ ДОРОЖКА"/"СЛЕДУЮЩАЯ ДОРОЖКА" выберите меню ―Music‖ (Музыка) и нажмите кнопку "МЕНЮ" для подтверждения выбора. Теперь устройство находится в режиме воспроизведения музыки — для воспроизведения музыки см. основные операции.

#### **Перемещение по папкам**

Для перемещения по папкам:

В режиме воспроизведения музыки нажмите и сразу отпустите кнопку "МЕНЮ" для перехода в режим перемещения по папкам.

Кнопками "ПРЕДЫДУЩАЯ ДОРОЖКА"/"СЛЕДУЮЩАЯ ДОРОЖКА" выберите папку или дорожку и нажмите кнопку "МЕНЮ" для подтверждения выбора.

## <span id="page-83-1"></span>**8. Воспроизведение видео**

- (1) Для отображения основного меню нажмите и удерживайте нажатой кнопку "МЕНЮ".
- (2) Кнопками "ПРЕДЫДУЩАЯ ДОРОЖКА"/"СЛЕДУЮЩАЯ ДОРОЖКА" выберите меню "Video" (Видео) и нажмите кнопку "МЕНЮ" для перехода в режим видеопроигрывателя.
- (3) Используя кнопки "ПРЕДЫДУЩАЯ ДОРОЖКА" и "СЛЕДУЮЩАЯ ДОРОЖКА", найдите видеофайл, который требуется воспроизвести, и нажмите кнопку "МЕНЮ" для начала воспроизведения. Подробная информация о воспроизведении содержится в разделе "Основные операции".
- (4) Во время воспроизведения можно нажать и сразу отпустить кнопку "МЕНЮ" для перехода в режим перемещения по папкам.

**Примечание.** Данный проигрыватель поддерживает воспроизведение только файлов AVI.

# <span id="page-84-0"></span>**9. Просмотр фотографий**

Для просмотра фотографий

- (1) Для отображения основного меню нажмите и удерживайте нажатой кнопку "МЕНЮ".
- (2) Выберите "Photo" (Фотографии) и нажмите кнопку "МЕНЮ" для подтверждения выбора. Кнопками "ПРЕДЫДУЩАЯ ДОРОЖКА"/"СЛЕДУЮЩАЯ ДОРОЖКА" выберите папку или изображение и нажмите кнопку "МЕНЮ" для подтверждения выбора.
- (3) Выберите фотографию, которую требуется просмотреть, и нажмите кнопку "МЕНЮ" для увеличения ее до размера экрана. В режиме отображения на весь экран можно использовать кнопки "ПРЕДЫДУЩАЯ ДОРОЖКА" и "СЛЕДУЮЩАЯ ДОРОЖКА" для отображения предыдущей или следующей фотографии. Нажмите кнопку "ВОСПРОИЗВЕДЕНИЕ/ПАУЗА" для запуска автоматического слайд-шоу или нажмите кнопку "МЕНЮ" для перехода в режим перемещения по папкам.

**Примечание.** Некоторые изображения могут не воспроизводиться. Попробуйте преобразовать их с помощью программы просмотра (например, ACDSee). Подробнее см. "Приложение – преобразование файла изображения".

## <span id="page-84-1"></span>**10. Обзор всех файлов**

Для обзора всех файлов, хранящихся в проигрывателе

- (1) Для отображения основного меню нажмите и удерживайте нажатой кнопку "МЕНЮ".
- (2) Выберите "Navigation" (Перемещение), и нажмите кнопку "МЕНЮ" для перехода в режим обзора.
- (3) Используя кнопки "ПРЕДЫДУЩАЯ ДОРОЖКА" и "СЛЕДУЮЩАЯ ДОРОЖКА" для выбора требуемого файла, нажмите кнопку "МЕНЮ" для воспроизведения или отображения этого файла.

# <span id="page-84-2"></span>**11. Удаление файла**

Для удаления файла

- (1) В режиме перемещения по папкам выберите файл, который требуется удалить.
- (2) Нажмите и удерживайте нажатой кнопку "VOL" до отображения диалогового окна.
- (3) Кнопками "ПРЕДЫДУЩАЯ ДОРОЖКА"/"СЛЕДУЮЩАЯ ДОРОЖКА" выберите пункт "YES" (ДА) и нажмите кнопку "МЕНЮ" для подтверждения.

# <span id="page-85-0"></span>**12. Индивидуальная настройка параметров**

Для индивидуальной настройки параметров проигрывателя:

- (1) В основном меню выберите пункт ―Settings‖ (Настройка) и нажмите кнопку "МЕНЮ" для входа в режим настройки системных параметров.
- (2) Используйте кнопку "ПРЕДЫДУЩАЯ ДОРОЖКА" или "СЛЕДУЮЩАЯ ДОРОЖКА" для выбора требуемого параметра настройки и нажмите кнопку "МЕНЮ" для подтверждения либо нажмите кнопку "VOL" для отмены операции/возврата.

## **Music (Музыка)**

## **Repeat Mode (Режим повтора)**

- (1) **Once (Однократно):** однократное воспроизведение текущей дорожки, затем остановка
- (2) **Repeat 1 (Повтор 1)**: повтор текущей дорожки
- (3) **Folder once (Папка однократно):** воспроизведение всех дорожек в текущей папке и остановка по окончании воспроизведения
- (4) **Folder Repeat (Папка, повтор):** циклическое воспроизведение звуковых файлов текущей папки
- (5) **All Once (Все однократно):** воспроизведение всех хранящихся в проигрывателе звуковых файлов и остановка по окончании воспроизведения
- (6) **Repeat All (Повтор всех):** циклическое воспроизведение всех файлов, хранящихся в проигрывателе
- (7) **Intro (Режим обзора):** воспроизведение первых 10 секунд каждого звукового файла

## **Play mode (Режим воспроизведения)**

- (1) **Order (По порядку):** Воспроизведение звуковых файлов по порядку
- (2) **Shuffle (Случайный порядок):** Воспроизведение звуковых файлов в случайном порядке

## **EQ Select (Выбор эквалайзера)**

Normal (Обычный), 3D (Объемный), Rock (Рок), Pop (Поп-музыка), Classical (Классика), Bass (Бас), Jazz (Джаз), User EQ (Пользовательская настройка)

## **User EQ Set**

(Пользовательская настройка эквалайзера)

- (1) Нажмите кнопку "VOL" для переключения между линейками эквалайзера.
- (2) Для настройки значения используйте кнопки "ПРЕДЫДУЩАЯ ДОРОЖКА" и "СЛЕДУЮЩАЯ ДОРОЖКА".
- (3) Повторно нажимайте кнопку "VOL", пока указатель не выделит кнопку "YES" (ДА), затем нажмите кнопку "МЕНЮ" для подтверждения.
- (4) Перейдите в меню "EQ Select" (Выбор эквалайзера) и выберите пункт "User EQ" (Эквалайзер пользователя) для активизации данной настройки эквалайзера.

## **Auto Browse (Автоматический просмотр)**

#### **Text Browse (Просмотр текста)**

(Задание интервала между отображением предыдущей или следующей страницы в режиме автоматической смены страниц.)

#### **Photo Browse (Просмотр фотографий)**

(Задание интервала между отображением предыдущего и следующего слайдов в режиме автоматического слайд-шоу.)

## **Display (Дисплей)**

#### **Blight Time (Время подсветки)**

"5 seconds" (5 секунд), "10 seconds" (10 секунд), "15 seconds" (15 секунд), "20 seconds" (20 секунд), "30 seconds" (30 секунд), "Always On" (Всегда включена).

**Lum (Яркость)** (Настройка яркости экрана)

## **Blight Mode (Режим подсветки)**

**Normal (Обычный)**

**Power Save (Экономичный)** (Экран выключается, если устройство не используется в течение определенного времени)

#### **System (Система)**

**About (Сведения):** Информация об устройстве **Upgrade (Обновление):** Обновление микропрограммы **Default Set (Настройка по умолчанию)**: Восстановление настройки проигрывателя по умолчанию

#### **Power Off (Выключение питания)**

(Задание времени непрерывного воспроизведения, после которого проигрыватель автоматически выключается.) "Off" (Нет), "10 minute" (10 минут), "15 minute" (15 минут), "30 minute" (30 минут), "60 minute" (60 минут), "120 minute" (120 минут)

#### **Language (Язык)**

(Выбор языка, на котором отображается текст на экране) Здесь возможен выбор одного из нескольких языков

## <span id="page-87-0"></span>**13. Поиск и устранение неполадок**

#### **Неполадка Возможная причина Способ устранения**

#### **При включении устройства на ЖК-дисплее отсутствует изображение.**

- (1) Аккумулятор сильно разряжен. Зарядите аккумулятор.
- (2) Кнопки заблокированы. Снимите блокировку одновременным нажатием кнопок "ВОСПРОИЗВЕДЕНИЕ/ПАУЗА" и "МЕНЮ".

### **Проигрыватель не реагирует на нажатие кнопки "Воспроизведение" для воспроизведения звукового файла.**

(1) Кнопки заблокированы переключателем "Hold" (Фиксация). Снимите блокировку одновременным нажатием кнопок "ВОСПРОИЗВЕДЕНИЕ/ПАУЗА" и "МЕНЮ".

#### **При воспроизведении звукового файла отсутствует звук.**

- (1) Недостаточная громкость. Отрегулируйте громкость.
- (2) Некорректный звуковой файл. Удалите или пропустите данный файл.

### **Невозможно подсоединить проигрыватель к компьютеру.**

(1) Интерфейс USB не поддерживается системной платой компьютера. Замените системную плату компьютера на более современную или исправную.

#### **Отображаемое время постоянно изменяется.**

(1) Во время воспроизведения меняется скорость потока битов файла MP3. Попробуйте выполнить сжатие файла MP3, используя постоянную скорость потока.

#### **При подсоединении и отсоединении проигрывателя на компьютере отображается сообщение об ошибке.**

(1) Проигрыватель отсоединен от компьютера во время передачи файлов. Не отсоединяйте проигрыватель от компьютера, когда выполняется передача файлов.

#### **Общий объем памяти, отображаемый для проигрывателя, не соответствует указанному объему.**

(1) Часть памяти используется для хранения программ и символов для отображения.

#### **Некоторые файлы MP3 воспроизводятся неверно.**

- (1) Сжатие файла MP3 выполнено по стандартному алгоритму, который не поддерживается данным проигрывателем, например, MPEG I Layer 1 или Layer 2.
	- 1. Удалите неподдерживаемые файлы MP3.
	- 2. Для сжатия файлов MP3 используйте стандарт MPEG I Layer 3.

#### **Не воспроизводится видеофайл.**

- (1) Формат файла не поддерживается. Убедитесь в том, что видео имеет формат AVI. В противном случае преобразуйте его с помощью предусмотренного инструмента преобразования.
- (2) Данные видеофайла повреждены Пропустите этот файл или загрузите другой файл

#### **Не отображается фотография**

- (1) Формат файла не поддерживается. Попробуйте преобразовать в редакторе изображений.
- (2) Ограничения устройства не позволяют отображать изображения такого разрешения.

Данное устройство поддерживает изображения с максимальным разрешением 7000x7000 пикселов. Убедитесь в том, что разрешение изображения не выходит за эти пределы.

## <span id="page-88-0"></span>**14. Технические данные**

#### **Поддерживай форматы карт**

microSD до 2 гигабайта и microSDHC 4 | 8 гигабайта

#### **Тип батареи**

встроенная перезаряжаемая батарея Li-polymer

## **Время работы от аккумулятора**

 $\approx 10$  часов

#### **ЖК-дисплей**

Экран TFT с диагональю 2 дюйма

# **Мощность наушников**

5 мВт +5 мВт

#### **Формат видео** AVI 220x176 пикселов

**Формат звуковых файлов** MP3, WMA

#### **Формат фотографий** JPEG, BMP

**Разрешение изображений** 7000x7000 пикселов (максимум)

#### **Скорость потока битов** MP3: 8-320 кбит/с; WMA: 8-320 кбит/с

#### **Отношение сигнал/шум** >90 дБ

**Порт USB** USB2.0

**Рабочая температура**

0℃ ~ +50℃

**Допустимый диапазон температур хранения** -20℃ ~ +65℃

#### **Рабочая влажность**

20% ~ 90% (40℃)

Допустимая относительная влажность при хранении 20% ~ 93% (40℃)

## <span id="page-89-0"></span>**15. Замечания**

- (1) Технология Plug & Play работает только в операционной системе Windows 2000/XP/Vista/Windows7. Если у Вас стоит Windows 98/SE, инсталлируйте драйвер.
- (2) Перед использованием убедитесь в том, что кнопки включены. Если они заблокированы, нажмите кнопки "ВОСПРОИЗВЕДЕНИЕ/ПАУЗА" и "VOL" для их разблокирования.
- (3) Зарядите батарею сразу после отображения на дисплее сообщения о низком заряде батареи. В противном случае устройство автоматически выключится.
- (4) Во избежание потери данных надлежащим образом отсоединяйте проигрыватель от компьютера.
- (5) При значительном размере записанного файла с речью скорость реакции данного устройства может замедлиться.
- (6) Данное устройство не гарантирует совместимость со всеми картами памяти различных производителей.
- (7) Перед использованием устройства Video Cruiser извлеките пластиковый вкладыш из гнезда карты micro-SD.
- (8) Поддержка программного обеспечения осуществляется только для Windows 2000, Windows XP, Windows Vista и Windows7.

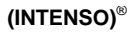

49377 Vechta Germany www.intenso.de

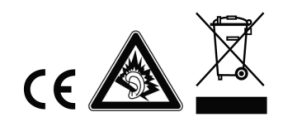